# **DeDop Documentation**

*Release 1.5.1.dev1*

**DeDop Development Team**

**Oct 29, 2018**

# Table of Contents

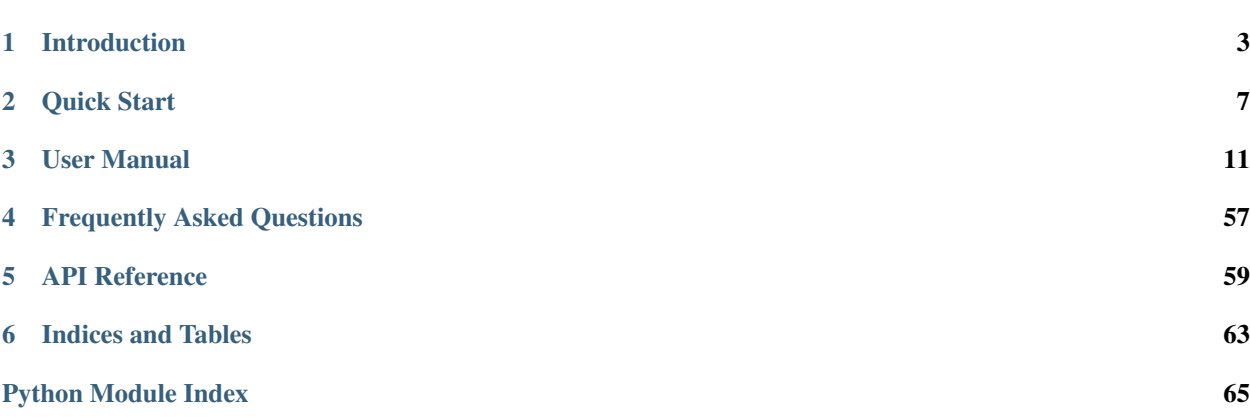

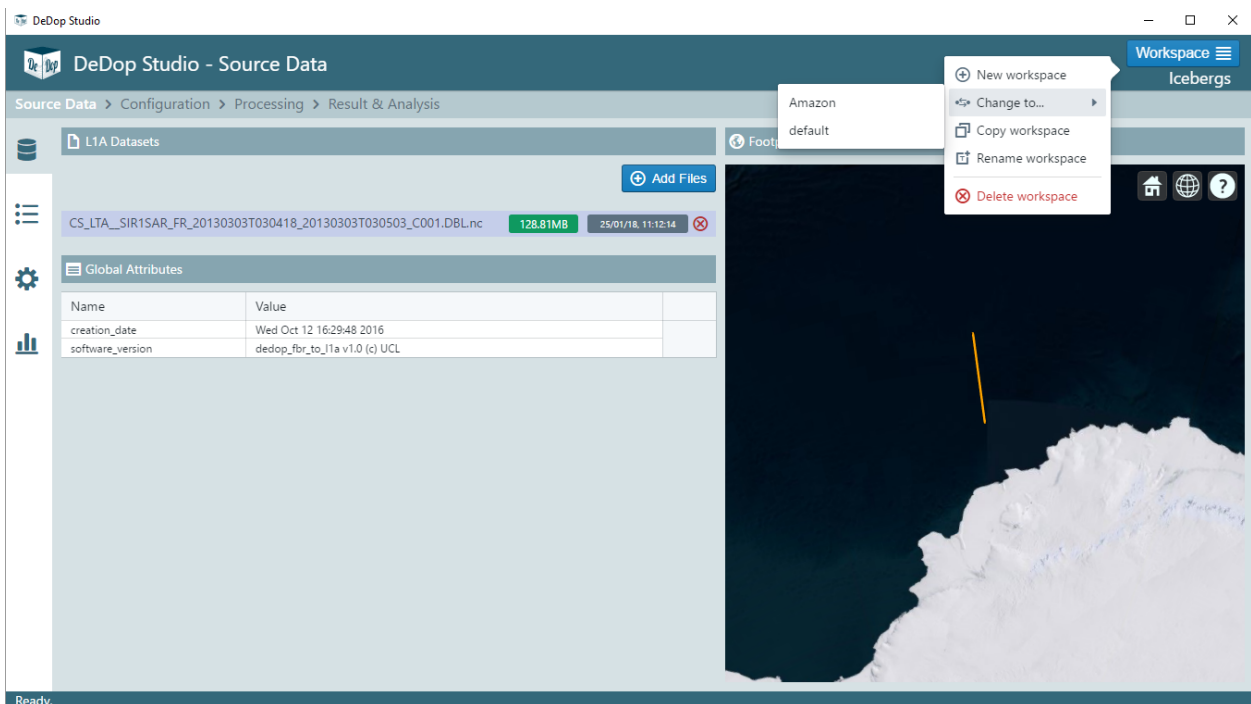

# CHAPTER 1

# Introduction

<span id="page-6-0"></span>*DeDop: a User Configurable Tool for Processing Delay Doppler Altimeter Data.*

# **1.1 Delay Doppler Altimeter Data**

The recent development of SAR altimetry, or more properly Delay Doppler altimetry, as first implemented on CryoSat-2 and now also operated on Sentinel-3, opens an exciting new era for the scientific community. This new approach offers to scientists an opportunity to develop new processing schemes and derive new and improved products, and so maximise the benefits of the measurements available from upcoming missions. Historically, in conventional altimetry, the understanding of the Level 1b processor was the responsibility of the instrument engineers with system expertise. This was logical as the subsequent levels of processing only needed the results produced by the Level 1b processor (Level 1b product) and the information contained in it. There were not many different correct ways of processing the raw data up to Level 1b.

However, this approach is no longer appropriate for SAR Altimetry or Altimeter Delay Doppler Processing. The links between the Level 1B processing and the Level 2 processing, particularly the retracking of the waveforms, are very strong. For instance, different ways of performing the delay Doppler processing lead to different L1B waveform shapes,and peculiarities of the *Delay Doppler Processor* (DeDop processor) have a noticeable effect on the L1B waveform leading to changes in the geophysical retrievals.

Due to this strong link between the Level 1b processing and the final geophysical retrievals, it is important that the SAR Altimetry scientific community gains a much better understanding the Level 1B processor, and is involved in new developments. For various reasons (e.g. the novelty of the processing, previous unavailability of adequate documentation, restricted availability of the low levels of data), this understanding is currently limited, both in general terms of what a DeDop processor is, and in the different options chosen for the different missions.

# **1.2 The DeDop<sup>3</sup> Project**

The DeDop<sup>3</sup> project provides the scientific community with the means to understand and use low level altimetry data and to become involved in how these data are processed. This is achieved by providing them with a Fully Adaptable and Configurable DeDop and a friendly user interface (a tool) to help them to interact with DeDop processor. The proposed DeDop has different options from which the user will be able to choose according to their particular field of interest. Examples of the new options are: surface focusing (particularly relevant for special targets like coasts, rivers or lakes), any kind of weighting along and across track, different azimuth processing approaches, stack masking, new stacking algorithms (e.g. ACDC), Sigma-0 at stack level, etc.

DeDop is open source and available in such a way that users are able to explore the code, understand its possibilities, and to modify it to their own needs.

The tool also comes with various demonstrations of new features that can be investigated and retrieved when using these lower data processing levels. They are presented as successful case studies.

# **1.3 The DeDop Tool**

The DeDop tool comprises both a command-line interface, the *DeDop Shell*, and a graphical user interface, the *DeDop Studio*. The tool's primary goal is to make it easy to configure and run and to provide a number of analysis functions to inspect and compare the L1B results. The tool's target users are community scientists wishing to learn, modify or extend the DeDop processor configuration and/or code and then use the tool for comparisons between outputs of varying configurations generated by the DeDop.

<span id="page-7-0"></span>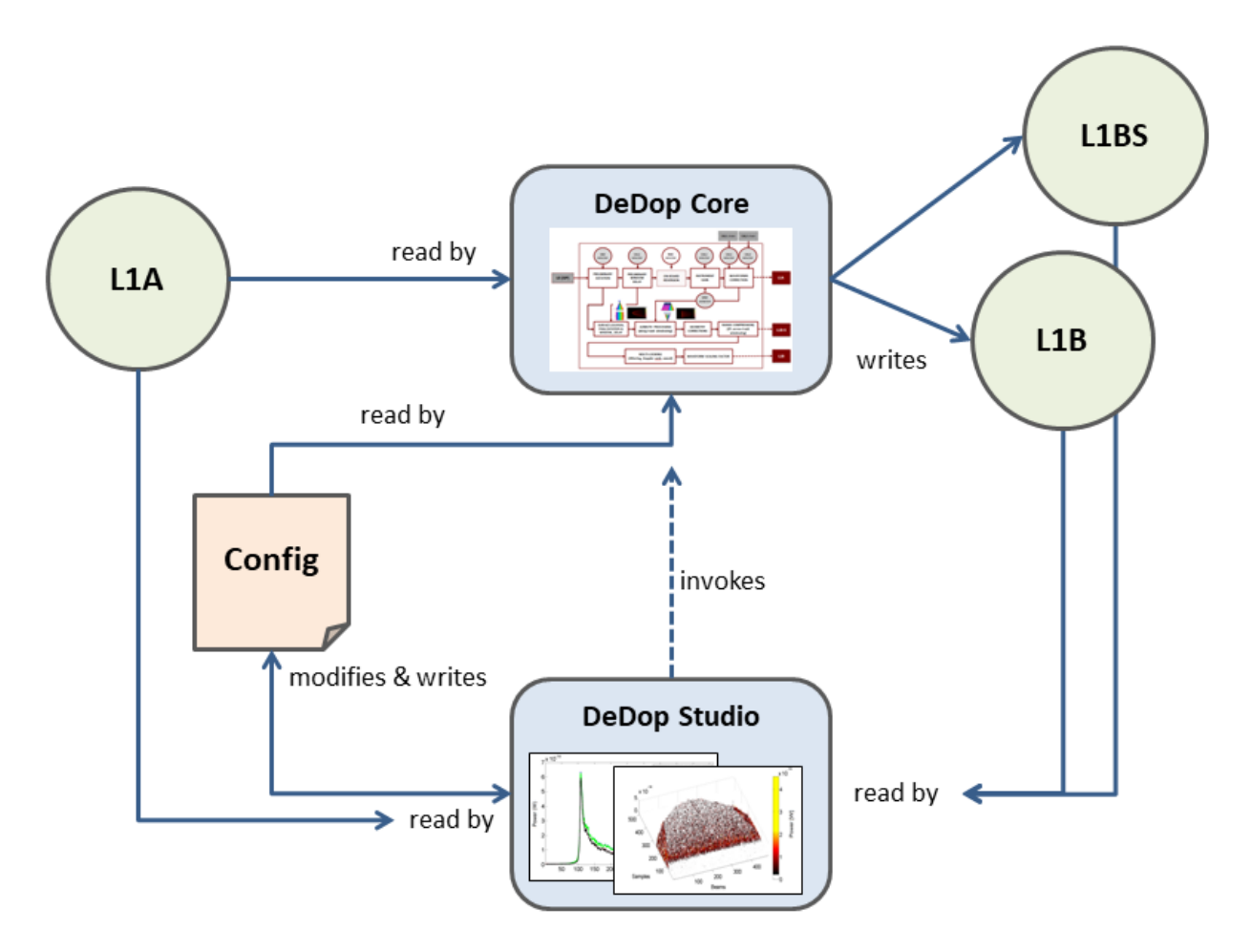

Fig. 1: The DeDop and the Tool context

The image above shows two components: DeDop Studio and DeDop Core. DeDop Core consists of DeDop processor, DeDop Shell, and DeDop webapi. With DeDop Shell, users will be able to do all the operations using a commandline interface. Information on how to use DeDop Shell can be found in *[DeDop Shell](#page-18-0)*. With DeDop Studio, users can also perform the same operations as in DeDop Shell (modifies & writes config, read L1A data, etc.) and in the end it invokes DeDop processor in DeDop Core via the webapi interface. More information about DeDop Studio can be found in *[DeDop Studio](#page-36-0)*.

# CHAPTER 2

Quick Start

<span id="page-10-0"></span>This chapter is a tutorial for users new to the DeDop Shell.

Refer to *[Setup](#page-14-1)* for installing DeDop.

# **2.1 Using DeDop Shell**

In the new terminal window, type:

\$ dedop -h

to list the available DeDop sub-commands. You can get help on sub-commands as well:

\$ dedop run -h

# <span id="page-10-1"></span>**2.1.1 Processing L1A to L1B**

To perform L1A to L1B processing using the Delay Doppler Processor (DDP) you need to add one or more L1A input files to your current DeDop *workspace*. For example, download [Amazon](http://dedop.org/data/resources/Amazon/CS_LTA__SIR1SAR_FR_20150331T034023_20150331T034235_C001.DBL.nc) or [Iceberg](http://dedop.org/data/resources/Icebergs/CS_LTA__SIR1SAR_FR_20130303T030418_20130303T030503_C001.DBL.nc) L1A data. And then, add the file(s) to your dedop workspace:

```
$ dedop input add some/path/to/CS_LTA__SIR1SAR_FR_20150331T034023_20150331T034235_
˓→C001.DBL.nc
created workspace "default"
current workspace is "default"
adding inputs: done
one input added
```
From the output, you can see that a new workspace named default and a new DDP configuration also named default Now run the processor with default settings:

```
$ dedop run
created DDP configuration "default" in workspace "default"
current DDP configuration is "default"
processing ~/.dedop/workspaces/default/inputs/CS_LTA__SIR1SAR_FR_20150331T034023_
˓→20150331T034235_C001.DBL.nc using "default"
processing: [##########------------------------------] 25%
...
processing took 0:05:03.159575
```
If the command succeeded, the L1B output files can be found in workspaces/default/configs/default/ outputs, which is by default located in the DeDop user data directory. On Unix and MacOS this directory is ~/ .dedop while on Windows it is C:/Users/<username>/.dedop. The location of your workspaces directory can be changed by configuration. Please refer to the *[Configuration Parameters](#page-25-0)*.

If the processor run was successful you can observe new L1B and L1BS files:

```
$ dedop output ls
2 outputs created with config "default" in workspace "default":
 1: L1BS_CS_LTA__SIR1SAR_FR_20130303T030418_20130303T030503_C001.DBL_default.nc
 2: L1B_CS_LTA__SIR1SAR_FR_20130303T030418_20130303T030503_C001.DBL_default.nc
```
To inspect and interact with the generated L1B file:

```
$ dedop output inspect L1B_CS_LTA__SIR1SAR_FR_20150331T034023_20150331T034235_C001.
˓→DBL_default.nc
wrote notebook file "C:\Users\dedop-user\.dedop\workspaces\default\notebooks\inspect-
˓→L1B_CS_LTA__SIR1SAR_FR_20150331T034023_20150331T034235_C001.DBL_default.nc.ipynb"
calling: start "DeDop - inspect - [...AR_FR_20150331T034023_20150331T034235_C001.DBL_
˓→default.nc]" /Min "C:\Users\dedop-user\.dedop\temp\dedop-notebook-server.bat"
A terminal window titled "DeDop - inspect - [...AR_FR..." has been opened.
Close that window or press CTRL+C within it to terminate the Notebook session.
```
NOTE: the command above was executed in Windows machine. Command output in Unix or MacOS maybe different but comparable.

This command should open up a web browser window that displays an interactive *Jupyter Notebook*. Also a second terminal window should have opened up. This hosts the Jupyter Notebook server process. If you are not familiar with Jupyter Notebook, read the introduction [here.](https://jupyter-notebook.readthedocs.io/en/stable/ui_components.html) Try to run the commands in the Notebook by selecting Cell > Run All. Here is a [sample inspect Notebook](https://github.com/DeDop/dedop-core/blob/master/docs/notebooks/inspect-L1B_CS_LTA__SIR1SAR_FR_20150331T034023_20150331T034235_C001.DBL_default.nc-1.ipynb) to show how it looks like for a successful run of inspect notebook (some graphics may not be able to be displayed by GitHub). When you are done with the Notebook, simply close the Notebook tab in the browser as well as the second terminal window.

If you like to perform your analysis in batch mode rather than using the interactive Notebook, you can do so by writing your own analysis script in Python. An example is given in DeDop's source code repository: [inspect-script.py.](https://github.com/DeDop/dedop/blob/master/inspect-script.py)

This script can by run with the Python interpreter bundled with the DeDop Core installation. To generate a multi page PDF, with all the figures use an output filename that has the .pdf extension:

```
$ python inspect-script.py "C:\Users\dedop-user\.
˓→dedop\workspaces\default\configs\default\outputs\L1B_CS_LTA__SIR1SAR_FR_
˓→20150331T034023_20150331T034235_C001.DBL_default.nc" inspect-out.pdf
```
To generate a directory of figure images, run the script with a directory name or with  $\text{dir}$  as 3rd argument:

```
$ python inspect-script.py "C:\Users\dedop-user\.
˓→dedop\workspaces\default\configs\default\outputs\L1B_CS_LTA__SIR1SAR_FR_
˓→20150331T034023_20150331T034235_C001.DBL_default.nc" inspect-out dir
```
# **2.1.2 Changing the processor configuration**

From the last steps above, the current DDP configuration should be still default. Verify:

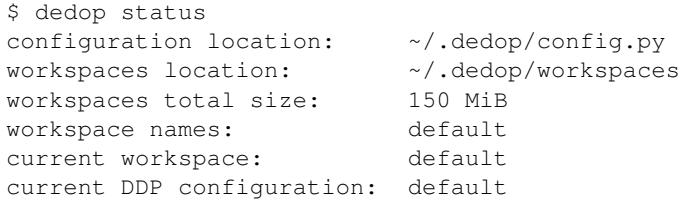

We will now create a new configuration myconf, type:

```
$ dedop config add myconf
created DDP configuration "myconf" in workspace "default"
current DDP configuration is "myconf"
```
From the output, you can see that a new DDP configuration named myconf has been created and is now the current one. To modify the configuration, type:

\$ dedop config edit

Now three DDP configuration files should have been opened in your default text editor. Their format is JSON. You may change any DDP configuration settings now, for example, in the CHD. json (the *characterisation definition file*) change the value of the parameter uso\_freq\_nom\_chd from its default value 10e6 to 7.5e6:

```
"uso_freq_nom_chd": {
    "value": 7.5e6,
    "description": "USO nominal frequency",
     "units": "Hz"
},
```
Save the configuration file in your text editor.

Now run the processor with the modified DDP configuration myconf:

\$ dedop run

We can now compare the L1B outputs in an interactive Jupyter Notebook:

```
$ dedop output compare -C default L1B_CS_LTA__SIR1SAR_FR_20150331T034023_
˓→20150331T034235_C001.DBL_myconf.nc L1B_CS_LTA__SIR1SAR_FR_20150331T034023_
˓→20150331T034235_C001.DBL_default.nc
wrote notebook file "C:\Users\dedop-user\.dedop\workspaces\default\notebooks\compare-
˓→L1B_CS_LTA__SIR1SAR_FR_20150331T034023_20150331T034235_C001.DBL_myconf.nc-L1B_CS_
˓→LTA__SIR1SAR_FR_20150331T034023_20150331T034235_C001.DBL_default.nc-1.ipynb"
calling: start "DeDop - compare - [...1T034235_C001.DBL_myconf.nc] [...T034235_C001.
˓→DBL_default.nc]" /Min "C:\Users\dedop-user\.dedop\temp\dedop-notebook-server.bat"
A terminal window titled "DeDop - compare - [...1T034..." has been opened.
Close that window or press CTRL+C within it to terminate the Notebook session.
```
When you pass just file *names* to the dedop output compare command, DeDop must know to which configurations they refer to. The first filename corresponds to the *current* DDP configuration or the one given by the -c option. The second filename corresponds to a DDP configuration given by the  $-C$  (upper case!) option. Here is a [sample](https://github.com/DeDop/dedop-core/blob/master/docs/notebooks/compare-L1B_CS_LTA__SIR1SAR_FR_20150331T034023_20150331T034235_C001.DBL_myconf.nc-L1B_CS_LTA__SIR1SAR_FR_20150331T034023_20150331T034235_C001.DBL_default.nc-1.ipynb) [compare Notebook](https://github.com/DeDop/dedop-core/blob/master/docs/notebooks/compare-L1B_CS_LTA__SIR1SAR_FR_20150331T034023_20150331T034235_C001.DBL_myconf.nc-L1B_CS_LTA__SIR1SAR_FR_20150331T034023_20150331T034235_C001.DBL_default.nc-1.ipynb) to show how it looks like for a successful run of compare notebook (some graphics may not be able to be displayed by GitHub).

Instead of specifying the configuration name, you can also pass any two L1B *file paths* to the dedop output compare command:

```
$ dedop output compare "C:\Users\dedop-user\.
˓→dedop\workspaces\default\configs\default\outputs\L1B_CS_LTA__SIR1SAR_FR_
˓→20150331T034023_20150331T034235_C001.DBL_default.nc" "C:\Users\dedop-user\.
˓→dedop\workspaces\default\configs\myconf\outputs\L1B_CS_LTA__SIR1SAR_FR_
˓→20150331T034023_20150331T034235_C001.DBL_myconf.nc"
```
Again, if you like to perform your analysis in batch mode, you can do so by writing your own comparison analysis script in Python. An example is given in DeDop's source code repository: [compare-script.py.](https://github.com/DeDop/dedop/blob/master/compare-script.py)

This script can be run with the Python interpreter bundled with the DeDop Core installation. To generate a multi page PDF use an output filename that has the .pdf extension:

```
$ python compare-script.py "C:\Users\dedop-user\.
˓→dedop\workspaces\default\configs\default\outputs\L1B_CS_LTA__SIR1SAR_FR_
˓→20150331T034023_20150331T034235_C001.DBL_default.nc" "C:\Users\dedop-user\.
˓→dedop\workspaces\default\configs\myconf\outputs\L1B_CS_LTA__SIR1SAR_FR_
˓→20150331T034023_20150331T034235_C001.DBL_myconf.nc" compare-out.pdf
```
To generate a directory of figure images, run the script with a directory name or with  $\text{dir}$  as 4th argument:

```
$ python compare-script.py "C:\Users\dedop-user\.
˓→dedop\workspaces\default\configs\default\outputs\L1B_CS_LTA__SIR1SAR_FR_
˓→20150331T034023_20150331T034235_C001.DBL_default.nc" "C:\Users\dedop-user\.
˓→dedop\workspaces\default\configs\myconf\outputs\L1B_CS_LTA__SIR1SAR_FR_
˓→20150331T034023_20150331T034235_C001.DBL_myconf.nc" compare-out dir
```
# CHAPTER 3

# User Manual

# <span id="page-14-1"></span><span id="page-14-0"></span>**3.1 Setup**

# **3.1.1 DeDop Core Installation**

### **From Binaries**

DeDop Core is distributed as pre-compiled binaries which can be retrieved from [here.](https://github.com/DeDop/dedop-core/releases/tag/v1.3.0) For the windows Windows platforms there is a dedicated installer executable. For MacOS and Unix a shell script file is provided. All platform distributions have a bundled Python interpreter, which makes it rather large in size (roughly 300-400 MB). As mentioned before, this package also contains DeDop processor and DeDop webapi. To install DeDop Core in Windows, double click the exe file.

In MacOS, run the following commands:

chmod u+x DeDop-core-1.x.x-MacOSX-x86\_64.sh ./DeDop-core-1.x.x-MacOSX-x86\_64.sh

In Unix, run the following commands:

chmod u+x DeDop-core-1.x.x-Linux-x86\_64.sh ./DeDop-core-1.x.x-Linux-x86\_64.sh

During installation, you will be requested the installation location as well as a preference to add this location to your PATH. When unsure, just follow the default (no).

Run the following command to start DeDop Shell:

```
<dedop_core_installation_dir>\Scripts\dedop-shell.bat # Windows
<dedop_core_installation_dir>/bin/dedop-shell.command # MacOS
<dedop_core_installation_dir>/bin/dedop-shell.sh # Unix
```
#### **From Source**

DeDop is programmed in Python so you first need to setup a suitable Python environment. We recommend using a [Miniconda](http://conda.pydata.org/miniconda.html) Python3 environment to create an isolated environment that is independent from the default Python in your machine. Refer to [this page](https://conda.io/docs/user-guide/install/index.html) for the instruction on how to install Miniconda on your machine. It is recommended to install Miniconda with Python 3.x since DeDop Core uses Python 3.

To install DeDop Core from source, first you need to checkout the DeDop Core GitHub repository:

git clone https://github.com/DeDop/dedop-core.git

Step into the newly created source directory:

cd dedop-core

After installing Miniconda, open a terminal window and create dedop environment with all the required dependencies as listed in *environment.yml* by typing:

<miniconda\_installation\_dir>/bin/conda env create --file environment.yml

To activate this environment, type:

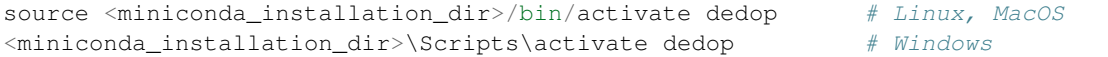

Install DeDop in the Python environment *dedop*:

python setup.py install

After the installation is finished, start DeDop Shell by typing:

```
dedop --help
```
If you plan to run DeDop Studio, please run the following command:

```
dedop-webapi --version
```
This is necessary to trigger the creation of *~/.dedop/<version\_num>/dedop-location* file. In the installation from binary, this is not required because at the end of the installation, this file is automatically created.

# **3.1.2 DeDop Studio Installation**

As illustrated in *[this diagram](#page-7-0)*, DeDop Studio is dependent on DeDop Core in performing any processing tasks. For this reason, make sure that DeDop Core has been installed in your computer before performing DeDop Studio installation. Failure to do that will result in the DeDop studio failing to startup.

#### **From Binaries**

DeDop is distributed as pre-compiled binaries which can be retrieved from [DeDop Studio release page.](https://github.com/DeDop/dedop-studio/releases/tag/v1.3.0) For the windows Windows platforms there is an easy one-click installer executable. For MacOS, the installer is available as dmg file and zip file, while for Unix, the installer is available as tar.gz, zip, and AppImage files. All DeDop Studio installers (except the Unix tar.gz and zip files) are light-weight and executed by double clicking them. They don't require any extra user input.

Please note that in Windows, you may need to accept the warning at the beginning in regards to installing a third-party software. Similarly in MacOS, you may need to allow installation of apps downloaded from *App Store and identified developers*. More information about it can be found [in Gatekeeper page.](https://support.apple.com/en-us/HT202491)

After the installation has been completed, you will find an executable file named *DeDop-Studio*, which you can search using start menu (Windows) or Spotlight (MacOS).

#### **From Source**

#### **Pre-requisites**

The following software needs to be installed on your machine before you can start installing DeDop Studio from source:

- nodejs v6.9.1
- npm v3.10.8 (comes with nodejs)

Go to [here](https://nodejs.org/en/download/releases/) for downloading nodejs and [here](https://nodejs.org/en/download/package-manager/) for the installation guide.

#### **How-to-install**

Clone dedop-studio repository:

```
git clone https://github.com/DeDop/dedop-studio.git
```
Do npm install:

```
cd dedop-studio
npm install
```
Create a *dedop-config.js* inside *dedop-studio* directory and put the location of dedop-webapi.exe (Windows) or dedop-webapi (MacOS and Linux) under webAPIConfig field. The location of dedop-webapi will be where the dedop environment is, eg.:

```
\langleminiconda_installation_dir>\envs\dedop\Scripts\dedop-webapi.exe # Windows with
˓→DeDop Core installation from source
\leqminiconda_installation_dir>/envs/dedop/bin/dedop-webapi # MacOS & Unix,
˓→with DeDop Core installation from source
<dedop-core_installation_dir>\Scripts\dedop-webapi.exe # Windows with
˓→DeDop Core installation from binary
<dedop-core_installation_dir>/bin/dedop-webapi # MacOS & Unix
˓→with DeDop Core installation from binary
```
More information about the can be found in dedop-config.template.js. Sample values for webAPIConfig in different OS's are provided here:

```
# Windows
webAPIConfig: {
  command: "C:\\Miniconda3\\envs\\dedop\\Scripts\\dedop-webapi.exe",
  servicePort: 2999,
  processOptions: {}
}
# MacOS
```
(continues on next page)

(continued from previous page)

```
webAPIConfig: {
  command: "/Users/userName/miniconda3/envs/dedop/bin/dedop-webapi",
  servicePort: 2999,
  processOptions: {}
}
# Linux
webAPIConfig: {
  command: "/home/userName/miniconda3/envs/dedop/bin/dedop-webapi",
  servicePort: 2999,
  processOptions: {}
}
```
Compile:

npm run compile

Start:

npm start

# **3.2 Workspace and Configuration Concept**

# **3.2.1 Workspace**

Workspace in DeDop Shell refers to a space in the file system in which all the requires parts for processing are located. They include source files, configurations, output files, as well as the Jupyter notebooks. It is possible to have multiple workspaces and by default they are located under \$USER\_DIR/.dedop/workspaces. For example:

```
C:\\Users\\dummy_user\\.dedop\\workspaces # Windows
/home/dummy_user/.dedop/workspaces # Linux
/Users/dummy_user/.dedop/workspaces # MacOS
```
When DeDop Shell runs for the first time, there is no workspace available. An automatic creation of default workspace can be triggered by running dedop input add some/path/to/your/L1A.nc or dedop run command as described *[here](#page-10-1)*.

Another (more recommended) way to add a new workspace is by running the following command:

\$ dedop w add workspace\_name

Upon successful operation, the following responses shall be returned:

```
created workspace "workspace_name"
current workspace is "workspace_name"
```
This means that the new workspace has been successfully created and made the current workspace, which means that, unless explicitly changed, whatever operations being performed after this will happen inside this workspace.

Inside workspaces directory, there is a file called . current, inside which the name of the current workspace can be found. When there is no current workspace (eg. because there is no more workspace after a deletion), this file will be empty.

More information and example on workspace management operations, please go to *[here](#page-18-1)*.

# **3.2.2 Configuration**

DeDop configuration refers to a set of configurations (Configuration, Characterization, Constants), which in the file system are stored as CNF.json, CHD.json, and CST.json. Most of the time, users will need to modify only the Configuration (CNF.json). A configuration is represented by a directory with a name of the configuration name and is located under configs directory inside a workspace directory. It is possible to have multiple configurations under each workspace and it is recommended to have a new configuration for different set of configuration values because in the end the generated output products have a one-to-one relationship with the configuration. This enables a particular output to be easily reproduced in the future, if required.

As in workspaces directory, there is a .current file inside configs directory. It works following exactly the same concept: this file has the information on what is the current configuration. In the case of no current configuration, this file will be empty.

More information and example on configuration management operations, please go to *[here](#page-21-0)*.

# <span id="page-18-0"></span>**3.3 DeDop Shell**

# **3.3.1 Overview**

DeDop Shell comprises a single command-line executable, which is called dedop and is available after installing the DeDop Shell on your computer. With this tool, users can have a complete interaction with the input data, processor, configuration, and finally the output products. If you have not done so, see section *[Setup](#page-14-1)* to install and initialize DeDop Shell.

In this section, you will find a complete manual on how to use DeDop Shell. This can be sub-divided into the following parts:

- *[Workspace Management](#page-18-1)*
- *[Source File Management](#page-20-0)*
- *[Processor Configuration Management](#page-21-0)*
- *[Running the Processor](#page-24-0)*
- *[Analyse the Results](#page-24-1)*

# <span id="page-18-1"></span>**3.3.2 Workspace Management**

#### **Add a new workspace**

When DeDop Shell runs for the first time, there is no workspace available. An automatic creation of default workspace can be triggered by running dedop input add some/path/to/your/L1A.nc or dedop run command as described *[here](#page-10-1)*.

To add a new workspace is by running the following command:

\$ dedop w add workspace\_name

Upon successful operation, the following responses shall be returned:

```
$ created workspace "workspace_name"
$ current workspace is "workspace_name"
```
This means that the new workspace has been successfully created and made the current workspace, which means that, unless explicitly changed, whatever operations being performed after this will happen inside this workspace.

#### **Remove a workspace**

To remove a workspace, run one of the following commands:

```
$ dedop w remove # CASE 1
$ dedop w remove workspace_name # CASE 2
```
In both cases, a confirmation prompt will appear to really ensure that this action is intentional. To disable this prompt, use the optional argument  $-\gamma$ es (eg. dedop w remove  $-\gamma$ es).

In **CASE 1**, the tool will remove the current workspace. It will then change the current workspace to the next workspace. When no more workspaces exist, it will just be assumed that there is no current workspace.

In CASE 2, the tool will remove the specified workspace. If the specified name is also the current workspace name, the above scenario will be in effect.

remove has an alias rm.

#### **Copy a workspace**

To copy a workspace, run one of the following commands:

```
$ dedop w copy # CASE 1
$ dedop w copy workspace_to_be_copied # CASE 2
$ dedop w copy workspace_to_be_copied new_workspace # CASE 3
```
In CASE 1, without specifying which workspace to be copied, it will default to the current workspace. The new workspace name is also not specified, so in this case a new name with the format of current\_workspace\_name + \_ + unique\_number is created. The unique number will be incremented until a unique combination is constructed. For example, for a current workspace workspace1, it will create a new workspace named workspace1\_1.

In **CASE 2**, the workspace to be copied is specified, but not the name of the new workspace. It will then follow the same rule as in CASE 1, by creating a new workspace with a name that is of format workspace\_to\_be\_copied + \_ + unique\_number.

In CASE 3, both the workspace to be copied and the name of the new workspace are specified. It is very clear that it will copy the specified workspace to a new workspace with the specified name.

One thing that is worth mentioning is that copying a workspace does not automatically change the current workspace.

copy has an alias cp.

#### **Rename a workspace**

To rename a workspace, run one of the following commands:

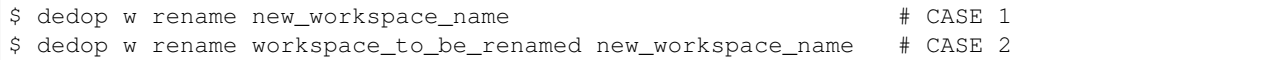

In CASE 1, the current workspace will be renamed to new\_workspace\_name. The current workspace will be automatically changed after the renaming.

In CASE 2, the specified workspace will be renamed to new workspace name. There is NO change on the current workspace.

rename has an alias rn.

#### **Get current workspace**

It is sometimes useful to know in which workspace we are working on at the moment. To get that information, run the following:

\$ dedop w current

If there is a current workspace, the name of the current workspace will be returned. Otherwise, no current workspace will be returned.

current has an alias cur.

#### **List workspaces**

To list available workspaces, run the following command:

```
dedop w list
```
list has an alias ls.

## <span id="page-20-0"></span>**3.3.3 Source File Management**

After creating a workspace, the next step is to manage the L1A source files.

#### **Add new L1A source file**

To add a new L1A file(s) into this workspace, run the following command:

```
$ dedop i add /path/to/file1 /path/to/file2 /path/to/file3
```
What this command does is copying those files into the current workspace directory. When successful, those files will be located inside inputs directory under the current workspace directory. Every workspace will have its own inputs directory, which in the end can be used as a source file for running multiple processes with different configurations.

#### **Remove L1A source file**

To remove the previously-added L1A file(s), run one of the following commands:

```
$ dedop i remove # CASE 1
$ dedop i remove file_name1 file_name2 # CASE 2
$ dedop i remove -w workspace_name # CASE 3
$ dedop i remove -w workspace_name file_name1 file_name2 # CASE 4
```
In all cases, a confirmation prompt will appear to really ensure that this action is intentional. To disable this prompt, use the optional argument  $-\text{quiet}$  (eg. dedop i remove  $-\text{quiet}$ ).

In CASE 1, all previously-added source files in the current workspace will be removed.

In CASE 2, the specified files in the current workspace will be removed. In CASE 3, all previously-added source in the specified workspace will be removed. In CASE 4, the specified files in the specified workspace will be removed. remove has an alias rm.

# **List all L1A source files**

To list all source files that have been added, run one of the following commands:

```
$ dedop i list # CASE 1
$ dedop i list -w other_workspace # CASE 2
$ dedop i list L1A* # CASE 3
```
In CASE 1, the tool will return a list of all source files in the current workspace.

In CASE 2, the tool will return a list of all source files in the specified workspace.

In CASE 3, the tool will return a list of all source files that match the given regex  $LIA*$ .

list has an alias ls.

# <span id="page-21-0"></span>**3.3.4 Processor Configuration Management**

The next step before running an actual process is to manage the configurations.

#### **Add a new configuration**

To add a new configuration, run one of the following commands:

```
$ dedop c add new_config_name # CASE 1
$ dedop c add -w other_workspace new_config_name # CASE 2
$ dedop c add --cryosat-adapted new_config_name # CASE 3
```
In all cases, a new folder named new\_config\_name is created under a workspace and it consists of three default configuration files CHD. json, CNF. json, and CST. json. The generated configurations are by default for Sentinel-3 processing unless when --cryosat-adapted is specified.

In CASE 1, a new configuration will be created under the current workspace directory.

In CASE 2, a new configuration will be created under the specified workspace directory.

In CASE 3, a new configuration suited for Adapted Cryosat-2 FBR data will be created under the current workspace directory.

#### **Remove a configuration**

To remove a configuration, run one of the following commands:

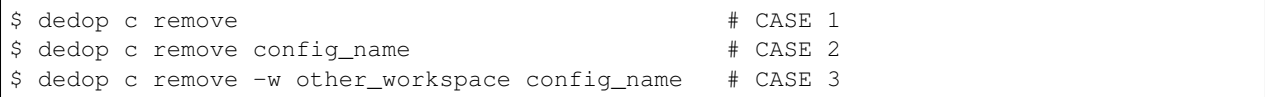

In all cases, a confirmation prompt will appear to really ensure that this action is intentional. To disable this prompt, use the optional argument  $-\gamma$ es (eg. dedop c remove  $-\gamma$ es). Removing a configuration means deleting a configuration folder including its contents (all the CHD, CNF, and CST files).

In CASE 1, the current configuration in the current workspace will be removed. It will then change the current configuration to the next configuration. When none left, it will go into a state where there are no current configurations.

In CASE 2, the specified configuration in the current workspace will be removed. There is no change of current configuration if it does not involve current configuration.

In CASE 3, the specified configuration inside a specified workspace will be removed.

remove has an alias rm.

#### **Modify a configuration**

To modify a configuration, run one of the following commands:

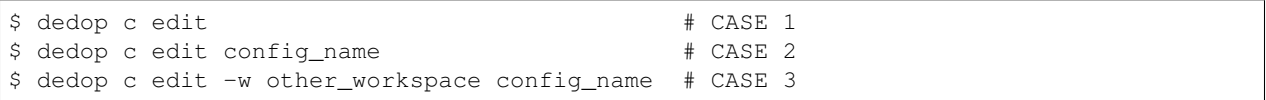

In all cases, it will launch a text editor and open all three configuration files. The text editor to be launched is OSdependent and it is configurable on the *[Tool Configuration](#page-25-1)* with the key name *[launch\\_editor\\_command](#page-25-0)*.

In CASE 1, the text editor will open all the configuration files of the current configuration under the current workspace.

In CASE 2, the text editor will open all the configuration files of the specified configuration under the current workspace.

In CASE 3, the text editor will open all the configuration files of the specified configuration under the specified workspace.

When you are finished, just save the files and close the editor.

edit has an alias ed.

#### **Copy a configuration**

To copy a configuration, run one of the following commands:

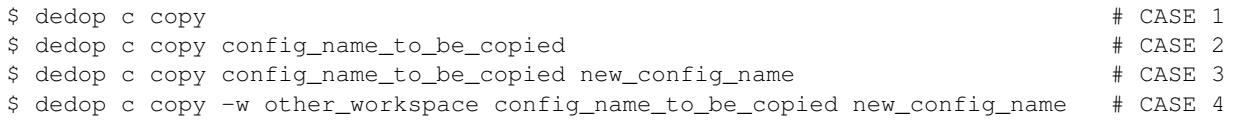

In CASE 1, neither the configuration to be copied nor the new configuration name is specified, so in this case a new name with the format of current\_config\_name + \_copy\_ + unique\_number is created. The unique number will be incremented until a unique combination is constructed. For example, for a current config config1, it will create a new config named config1\_copy, config1\_copy\_2, config1\_copy\_3, and so on.

In CASE 2, the configuration to be copied is specified, but not the name of the new config. It will then follow the same rule as in **CASE 1**, by creating a new config with a name that is of format current configurance + copy + unique\_number.

In CASE 3, the specified configuration will be copied as new\_config\_name inside the current workspace

In CASE 4, the specified configuration will be copied as new\_config\_name inside the specified workspace

As in workspace management, copying a configuration does NOT automatically change the current configuration.

copy has an alias cp.

#### **Rename a configuration**

To rename a configuration, run one of the following commands:

```
$ dedop c rename new_config_name # CASE 1
$ dedop c rename config_to_be_renamed new_config_name # # CASE 2
$ dedop c rename -w other_workspace config_to_be_renamed new_config_name # CASE 3
```
In CASE 1, the current config name will be renamed to new\_config\_name. The current configuration will also be changed to new\_config\_name.

In CASE 2, the specified config name in the current workspace will be renamed to new\_config\_name.

In CASE 3, the specified config name in the specified workspace will be renamed to new\_config\_name.

rename has an alias rn.

#### **Show configuration info**

To display information about the configuration such as current configuration path, list of files, as well as the file sizes, run the following command:

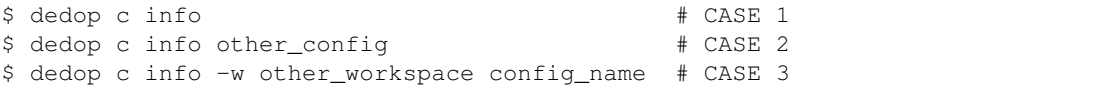

In CASE 1, information for the current configuration in the current workspace will be displayed.

In CASE 2, information for the specified configuration in the current workspace will be displayed.

In CASE 3, information for the specified configuration in the specified workspace will be displayed.

info has an alias i.

#### **Get current configuration**

To get the current configuration name, run the following:

\$ dedop c current

If there is a current configuration, the name of the current configuration will be returned. Otherwise, no current DDP configuration will be returned.

It is also possible to get the current configuration in the other workspace by adding this parameter  $-w$ other\_workspace\_name in the command.

current has an alias cur.

#### **List configurations**

To list available configurations, run one of the following commands:

\$ dedop c list

As before, to list available configurations in the other workspace, just add  $-w$  other workspace name in the command.

list has an alias ls.

#### **Upgrade configurations**

A new version of DeDop Core sometimes comes with new versions of configuration files. In order to update your configurations, run the following command:

\$ dedop c upgrade

Failure to use the latest version of configurations may result in processing errors.

upgrade has an alias up.

#### **Show configuration version**

To display the current configuration version, run the following command:

```
$ dedop c version
```
version has an alias v.

# <span id="page-24-0"></span>**3.3.5 Running the Processor**

Once the L1A source files have been added and configurations have been created, it is time to run the processing. To do that, use the following command:

\$ dedop run

This command calls a processor to process L1A files to L1B (and possible L1BS). More information on how the processor works, go to here. By default, the command above will process every single L1A files inside the inputs directory under the current workspace, unless --inputs [L1A\_FILE [L1A\_FILE ...]] flag is specified.

The default behaviour is that the current configuration is used for processing. However, when  $--all$ -configs flag is set, it will process the input files with all available configurations in the current workspace, producing an output for each configuration. The output products will be located inside outputs directory under each configuration directory. To specify other locations for the outputs, the flag --output DIR can be used.

When the flag  $-\text{skip}-11\text{b}$ s is added to the command above, the process will generate only L1B files.

#### <span id="page-24-1"></span>**3.3.6 Analyse the Results**

After the processing has been finished, we can now compare the L1B outputs in an interactive Jupyter Notebook:

\$ dedop output compare -C default L1B\_myconf.nc L1B\_default.nc

When you pass just file *names* to the dedop output compare command, DeDop must know to which configurations they refer to. The first filename corresponds to the *current* DDP configuration or the one given by the -c option. The second filename corresponds to a DDP configuration given by the  $-C$  (upper case!) option. You can also pass file *paths* to the dedop output compare command in which case the configuration names are ignored.

# <span id="page-25-1"></span>**3.3.7 Tool Configuration**

#### **Configuration File**

When DeDop is run for the first time it will create a file config.py in the directory .dedop of the current user's home directory. All DeDop tools use this file to read special software configuration parameters.

This is not to be confused with the *processor configurations* referred to in the dedicated section above.

Unixes and Darwin: On Unixes and Darwin (OS X), the full path to the DeDop tools configuration file is usually:

/home/<username>/.dedop/config.py

where /home/ $\langle$ username> is also given by  $\sim$  or  $\frac{1}{2}$ HOME in a terminal or shell.

Windows: On Windows 7+, the full path to the DeDop tools configuration file is usually:

C:/Users/<username>/.dedop/config.py

where C:/Users/<username> is also given by %USERPROFILE% on the Windows command-prompt.

To force writing a new DeDop tools configuration file use:

\$ dedop --new-conf

This may be useful after DeDop software updates. It will ensure that you get the latest configuration parameters supported by a given DeDop version.

#### <span id="page-25-0"></span>**Configuration Parameters**

Given here are the current DeDop tools configuration parameters:

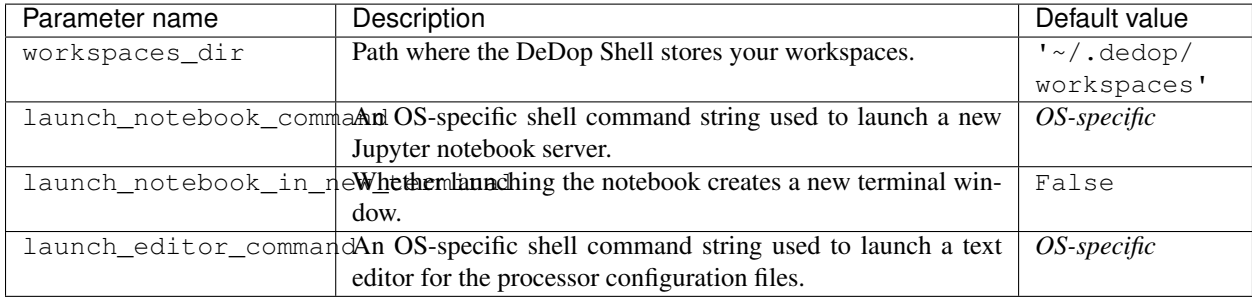

# **3.3.8 Command Reference**

The following examples shall help you understand the basic concepts behind the various dedop commands.

Delay Doppler Altimeter Data (DeDop) command-line interface, version 1.5.1.dev1

usage: dedop [-h] [--version] [--traceback] [--license] [--docs] COMMAND ...

#### **Positional Arguments**

COMMAND Possible choices: workspace, w, config, c, input, i, output, o, run, r, status, s, notebook, man, copyright, license

One of the following commands. Type "COMMAND -h" to get commandspecific help.

#### **Named Arguments**

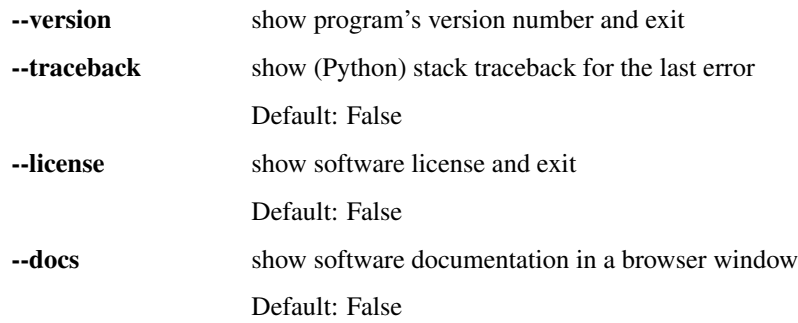

#### **Sub-commands:**

## **workspace (w)**

#### Manage DeDop workspaces.

dedop workspace [-h] COMMAND ...

## **Positional Arguments**

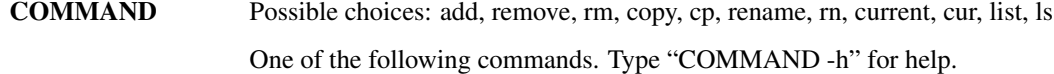

#### **Sub-commands:**

#### **add**

```
Add new workspace
```
dedop workspace add [-h] WORKSPACE

# **Positional Arguments**

WORKSPACE Name of the workspace

# **remove (rm)**

## Remove workspace

```
dedop workspace remove [-h] [-y] [WORKSPACE]
```
# **Positional Arguments**

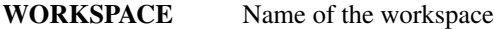

#### **Named Arguments**

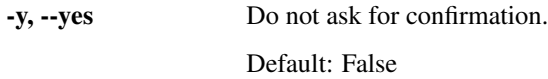

#### **copy (cp)**

#### Copy workspace

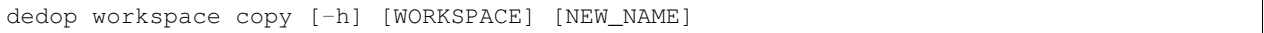

#### **Positional Arguments**

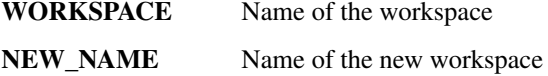

#### **rename (rn)**

Rename workspace

dedop workspace rename [-h] [WORKSPACE] NEW\_NAME

#### **Positional Arguments**

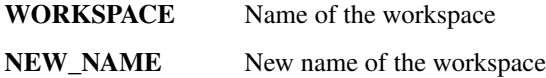

## **current (cur)**

Current workspace

dedop workspace current [-h] [WORKSPACE]

#### **Positional Arguments**

WORKSPACE Name of the workspace

# **list (ls)**

List workspaces

dedop workspace list [-h]

# **config (c)**

#### Manage DeDop DDP configurations.

dedop config [-h] COMMAND ...

#### **Positional Arguments**

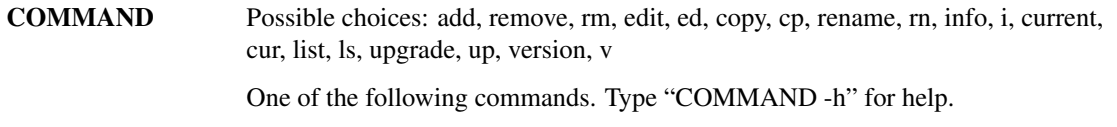

## **Sub-commands:**

#### **add**

#### Add new DDP configuration

dedop config add [-h] [-w WORKSPACE] [--cryosat-adapted] CONFIG

#### **Positional Arguments**

CONFIG Name of the DDP configuration

#### **Named Arguments**

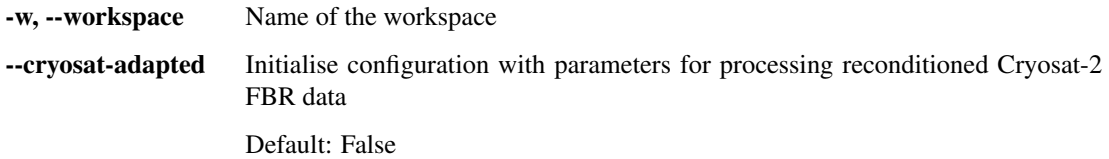

#### **remove (rm)**

Remove DDP configuration

```
dedop config remove [-h] [-y] [-w WORKSPACE] [CONFIG]
```
# **Positional Arguments**

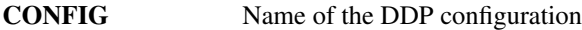

#### **Named Arguments**

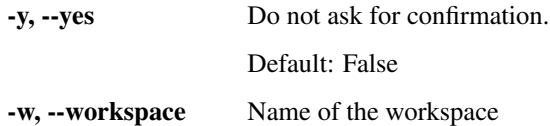

#### **edit (ed)**

#### Edit DDP configuration

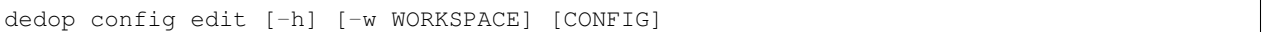

## **Positional Arguments**

CONFIG Name of the DDP configuration

#### **Named Arguments**

-w, --workspace Name of the workspace

# **copy (cp)**

Copy DDP configuration

dedop config copy [-h] [-w WORKSPACE] [CONFIG] [NEW\_NAME]

#### **Positional Arguments**

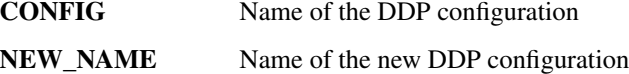

#### **Named Arguments**

-w, --workspace Name of the workspace

## **rename (rn)**

Rename DDP configuration

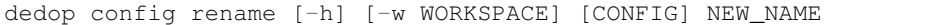

# **Positional Arguments**

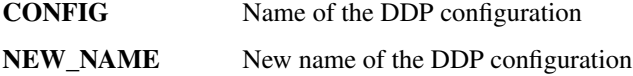

#### **Named Arguments**

-w, --workspace Name of the workspace

#### **info (i)**

#### Show DDP configuration info

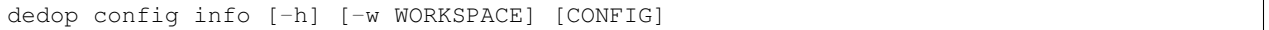

# **Positional Arguments**

CONFIG Name of the DDP configuration

#### **Named Arguments**

-w, --workspace Name of the workspace

## **current (cur)**

#### Current DDP configuration

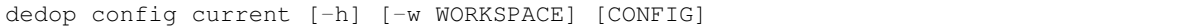

#### **Positional Arguments**

CONFIG Name of the DDP configuration

## **Named Arguments**

-w, --workspace Name of the workspace

#### **list (ls)**

List DDP configurations

```
dedop config list [-h] [-w WORKSPACE]
```
#### **Named Arguments**

-w, --workspace Name of the workspace

#### **upgrade (up)**

Upgrade DDP configurations to the newest versions

```
dedop config upgrade [-h] [-w WORKSPACE] [CONFIG]
```
#### **Positional Arguments**

CONFIG Name of the DDP configuration

#### **Named Arguments**

-w, --workspace Name of the workspace

#### **version (v)**

Show DDP configuration versions

dedop config version [-h] [-w WORKSPACE] [CONFIG]

#### **Positional Arguments**

CONFIG Name of the DDP configuration

#### **Named Arguments**

-w, --workspace Name of the workspace

#### **input (i)**

#### Manage L1A inputs.

dedop input [-h] COMMAND ...

# **Positional Arguments**

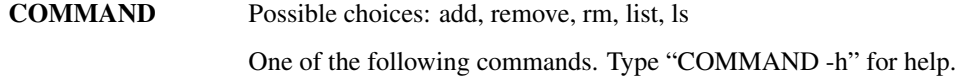

#### **Sub-commands:**

### **add**

#### Add new inputs

dedop input add [-h] [-w WORKSPACE] [-q] L1A\_FILE [L1A\_FILE ...]

#### **Positional Arguments**

L1A\_FILE L1A input file to add to workspace.

#### **Named Arguments**

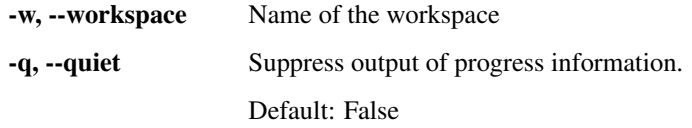

#### **remove (rm)**

#### Remove inputs

dedop input remove [-h] [-w WORKSPACE] [-q] [L1A\_FILE [L1A\_FILE ...]]

#### **Positional Arguments**

L1A\_FILE L1A input file to add to workspace.

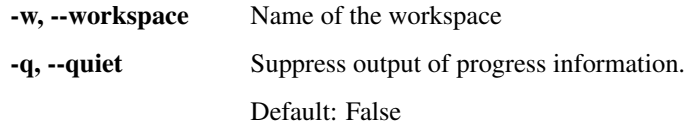

# **list (ls)**

#### List inputs

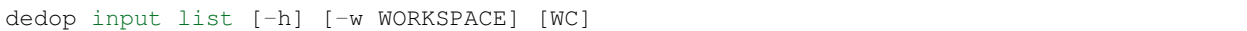

### **Positional Arguments**

WC Wildcard pattern.

#### **Named Arguments**

-w, --workspace Name of the workspace

#### **output (o)**

Manage and analyse L1B outputs.

dedop output [-h] COMMAND ...

## **Positional Arguments**

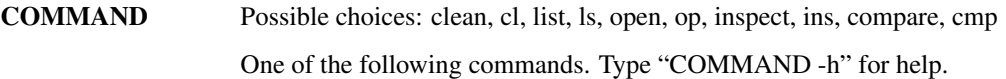

#### **Sub-commands:**

#### **clean (cl)**

Clean outputs folder of current configuration or CONFIG

dedop output clean [-h] [-w WORKSPACE] [-c CONFIG] [-q]

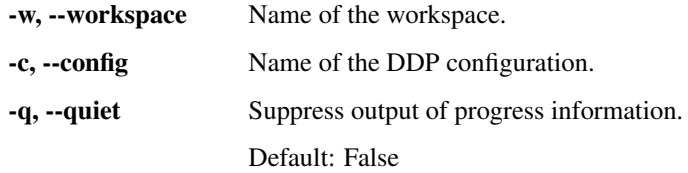

# **list (ls)**

List outputs folder of current configuration or CONFIG

```
dedop output list [-h] [-w WORKSPACE] [-c CONFIG] [WC]
```
#### **Positional Arguments**

WC Wildcard pattern.

#### **Named Arguments**

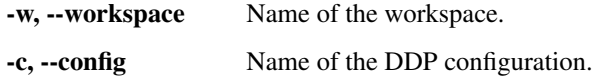

#### **open (op)**

Open outputs folder of current configuration or CONFIG

dedop output open [-h] [-w WORKSPACE] [-c CONFIG]

#### **Named Arguments**

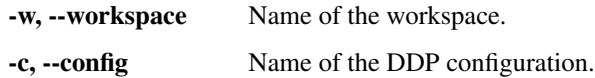

#### **inspect (ins)**

#### Inspect L1B product

dedop output inspect [-h] [-w WORKSPACE] [-c CONFIG] L1B\_FILENAME

#### **Positional Arguments**

L1B\_FILENAME The filename or path of the a L1B product. If only a filename is given, it must exist in outputs of the given workspace/configuration.

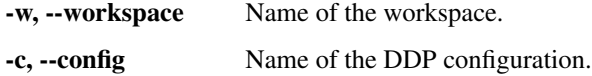

#### **compare (cmp)**

#### Compare two L1B products

```
dedop output compare [-h] [-w WORKSPACE] [-c CONFIG] [-W WORKSPACE_2]
                     [-C CONFIG_2]
                     L1B_FILENAME_1 [L1B_FILENAME_2]
```
#### **Positional Arguments**

- L1B\_FILENAME\_1 The filename or path of the first L1B product. If only a filename is given, it must exist in outputs of the given workspace/configuration.
- L1B\_FILENAME\_2 The filename or path of the second L1B product. If only a filename is given, it must exist in outputs of the given second or first workspace/configuration. If omitted, the first filename or path is used.

#### **Named Arguments**

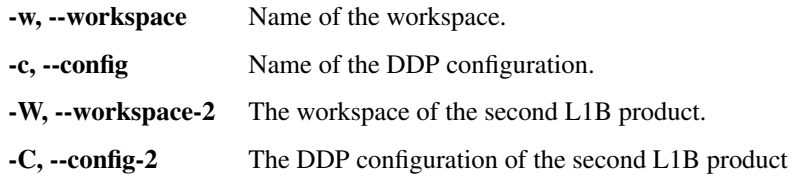

#### **run (r)**

Run the Delay Doppler Processor (DDP).

```
dedop run [-h] [-s] [-q] [-w WORKSPACE] [-c CONFIG]
          [-i [L1A_FILE [L1A_FILE ...]]] [-o DIR] [-a]
```
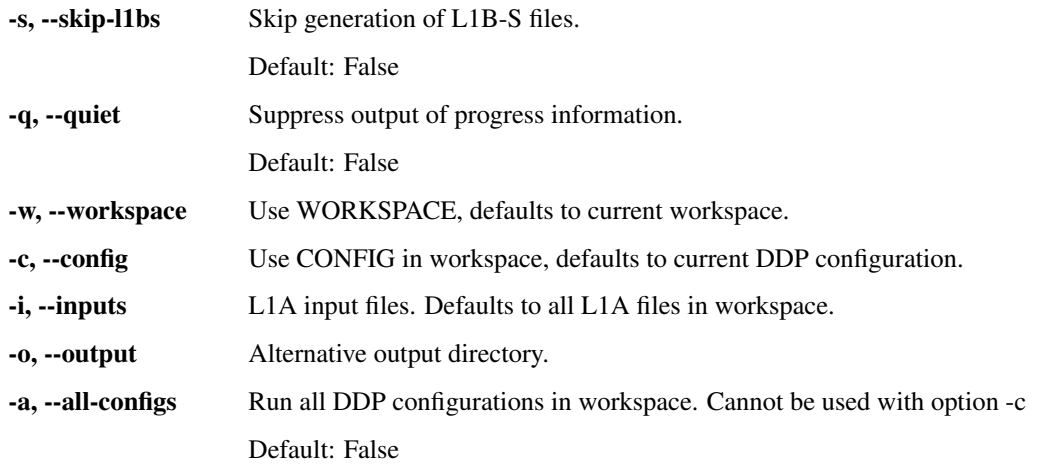
### **status (s)**

Print DeDop status information.

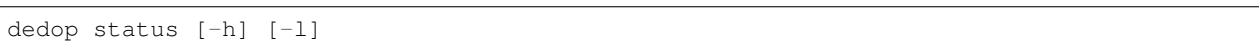

### **Named Arguments**

-l, --long show extended status information

Default: False

### **notebook**

#### Open a Jupyter Notebook for DeDop.

dedop notebook [-h]

#### **man**

Open DeDop user manual in browser window.

dedop man [-h]

### **copyright**

Print DeDop copyright information.

```
dedop copyright [-h]
```
#### **license**

Print DeDop license information.

dedop license [-h]

# **3.4 DeDop Studio**

DeDop Studio is a desktop application with a primary aim of providing a user-friendly experience for processing L1A files. It was designed based on the already-existing *[DeDop Shell](#page-18-0)*, so the behavior is almost the same with its command line counterpart. In order to be able to use DeDop Studio, one must have a specific version of DeDop Core installed. The table below shows the dependency information between DeDop Core and DeDop Studio.

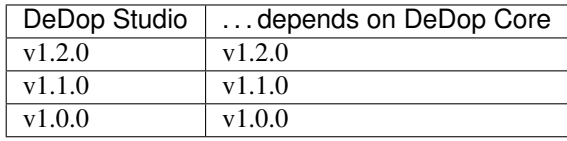

The image below shows the first screen of DeDop Studio. At the top there is a screen title that will be updated once the user navigates to another screen. On the right side of this top section, there is a section for **Workspace management**. This is the area where user can perform workspace-related operations, such as adding, removing, copying, renaming, changing, and deleting a workspace. Right under the screen title, there are breadcrumbs showing the available four screens of this application. They also correspond to the four icons that are lined up vertically on the left side of the screen. These components act as the **navigator** of the application, to give the user an idea on where he/she is in the application, and also in the workflow. Both the workspace management and the navigator are components that are static, which means they will be visible on all the screens. **Functionality panels**, on the other hand, is the main area of the application where users can interact and it will change depending on which screen is selected.

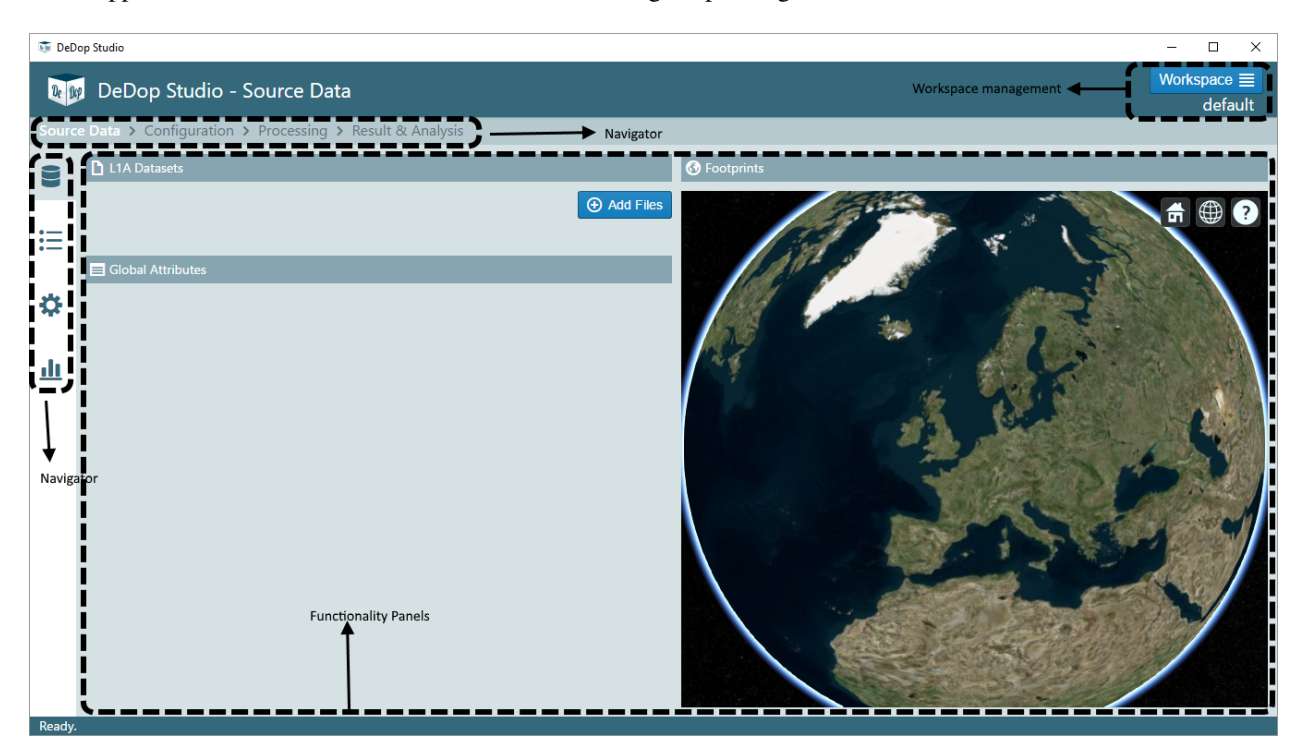

### **3.4.1 Workspace Management**

Clicking the blue Workspace button at the top right will display a workspace management popover menu. With this menu, one can perform workspace-related operations. Under this button, the current workspace name is displayed. For example, from the image above, we can see that the current workspace is default.

What happened behind the scene when any workspace-related operations (in fact, most of the operations) are triggered at DeDop Studio is that it makes some modifications on . dedop directory, as the case in DeDop Shell.

### **3.4.2 L1A Source File Management**

On the Source Data screen, there are three panels: L1A Datasets, Global Attributes, and Footprints. In L1A Datasets panel, initially users can add an L1A file into the current workspace. Clicking the Add Files button will open a file selector window, using which the user can select a single file from the file system. When the adding process is finished, the newly-added file, together with all previously-added files, will be displayed as a list. When a single file is clicked, the Global Attributes panel will display the global attributes of the netCDF file. At the same time, Footprints panel will display the footprints of the selected netCDF file in a Cesium globe. Note that this display on the globe is only possible when the source file is a conformant L1A data.

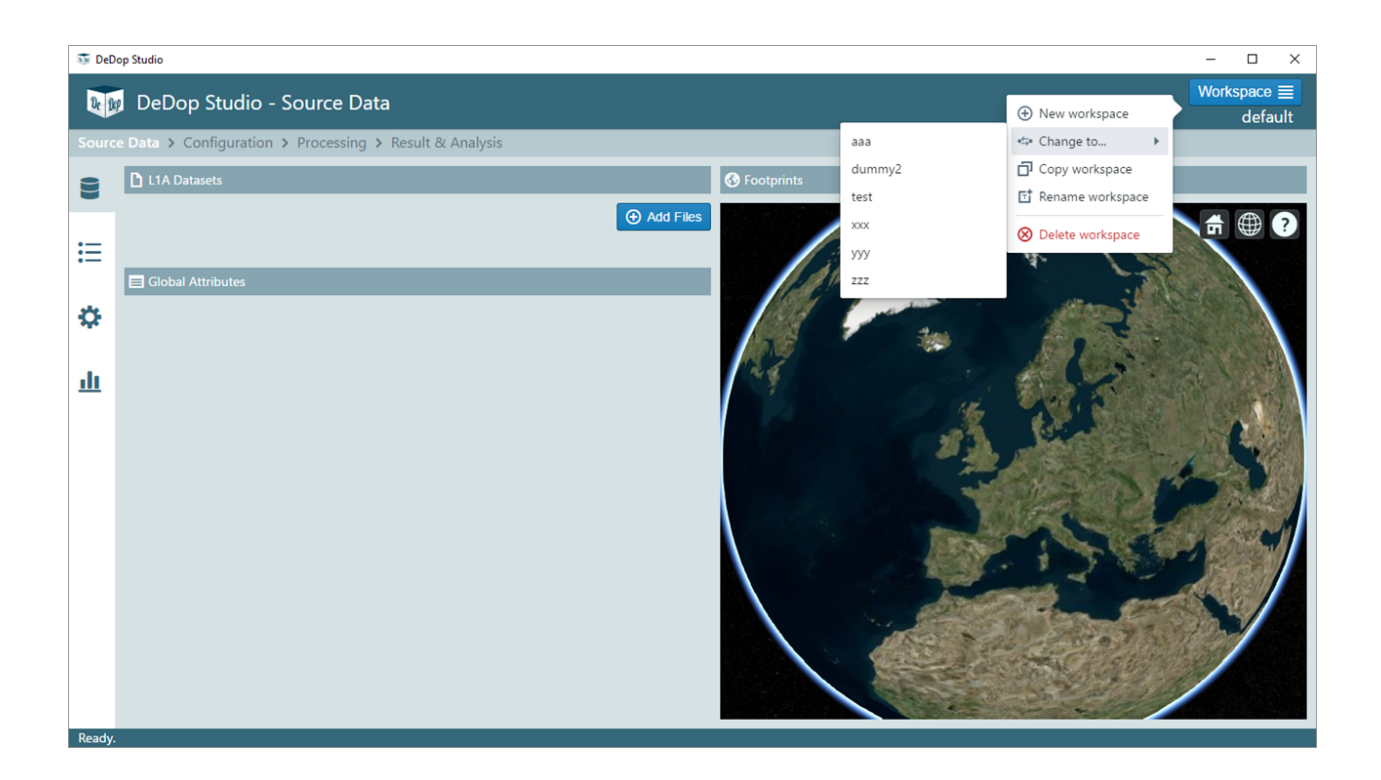

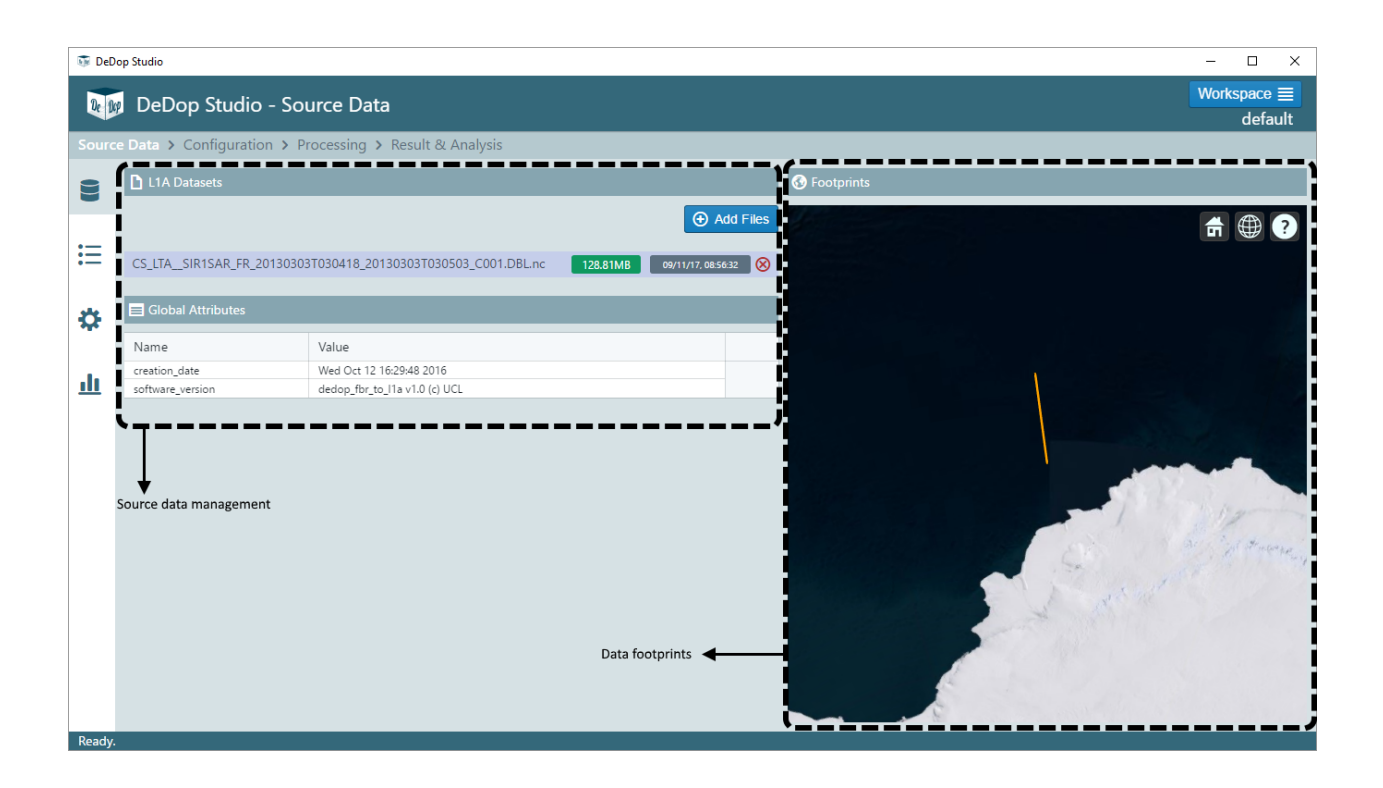

One more thing that happens when a file is selected is that, DeDop Studio stores this information and this will be selected as the default file (although still changeable) when a process is about to be started. This is explained in more detail in *[Processing Screen](#page-39-0)*.

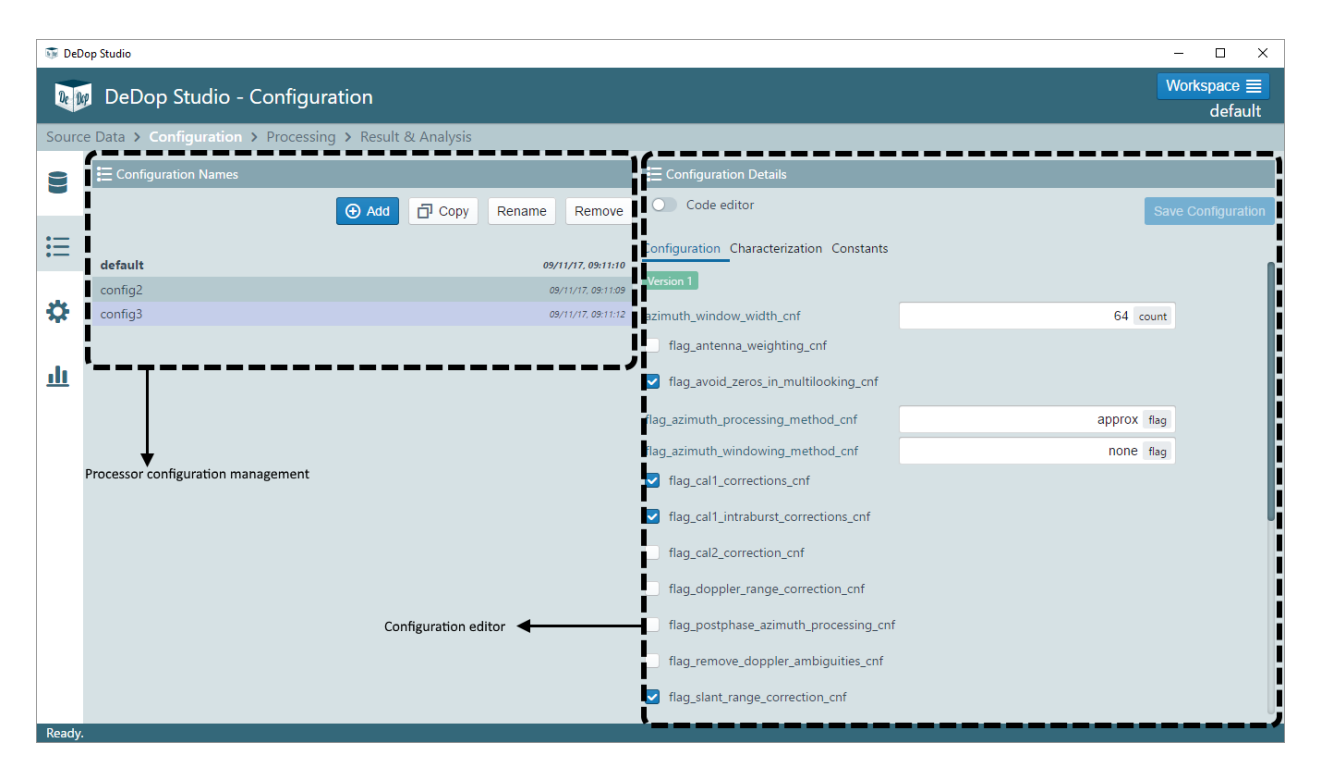

### **3.4.3 Processor Configuration Management**

There are two panels in Configuration screen: Configuration Names and Configuration Details. In Configuration Names panel, users can do configuration-related operations such as add, copy, rename, remove, or change the current configuration. Single-clicking a configuration name on the list will display the contents of that particular configuration on Configuration Details panel. To select a configuration as the current configuration, double-click it. Another way is to select it from the drop-down list in Run Settings panel inside *[Processing Screen](#page-39-0)*.

In Configuration Details panel, users can modify the configuration files in two ways: using HTML components or using code editor. In HTML mode, configuration items are listed in a form appearance either as a label-texinput (when the expected value is of type number or string) or a checkbox (when the expected value is of type boolean). When the code editor mode is active (by activating Code editor toggle at the top), a JSON code editor will appear. Here, users can modify the values of the configurations in JSON format.

In both modes, as soon as a value has been changed, the Save Configuration button is enabled. Click this button if the change(s) is to be made, otherwise this change(s) will not be reflected on the actual configuration files.

By default (in DeDop Studio v1.2.0), the modification of Characterization and Constants configurations are disabled. You will notice that under these tabs, the HTML elements are disabled and the Code Editor is read-only.

### <span id="page-39-0"></span>**3.4.4 Running the Processor**

There are 4 panels under **Processing** screens: L1A Input, Run Settings, L1B & L1BS Output Directory, and Processor Runs. The first two panels form a summary on which L1A dataset and which configuration the users have chosen on Source Data and Configuration screens, respectively. A small note on L1A Input panel: at the moment only

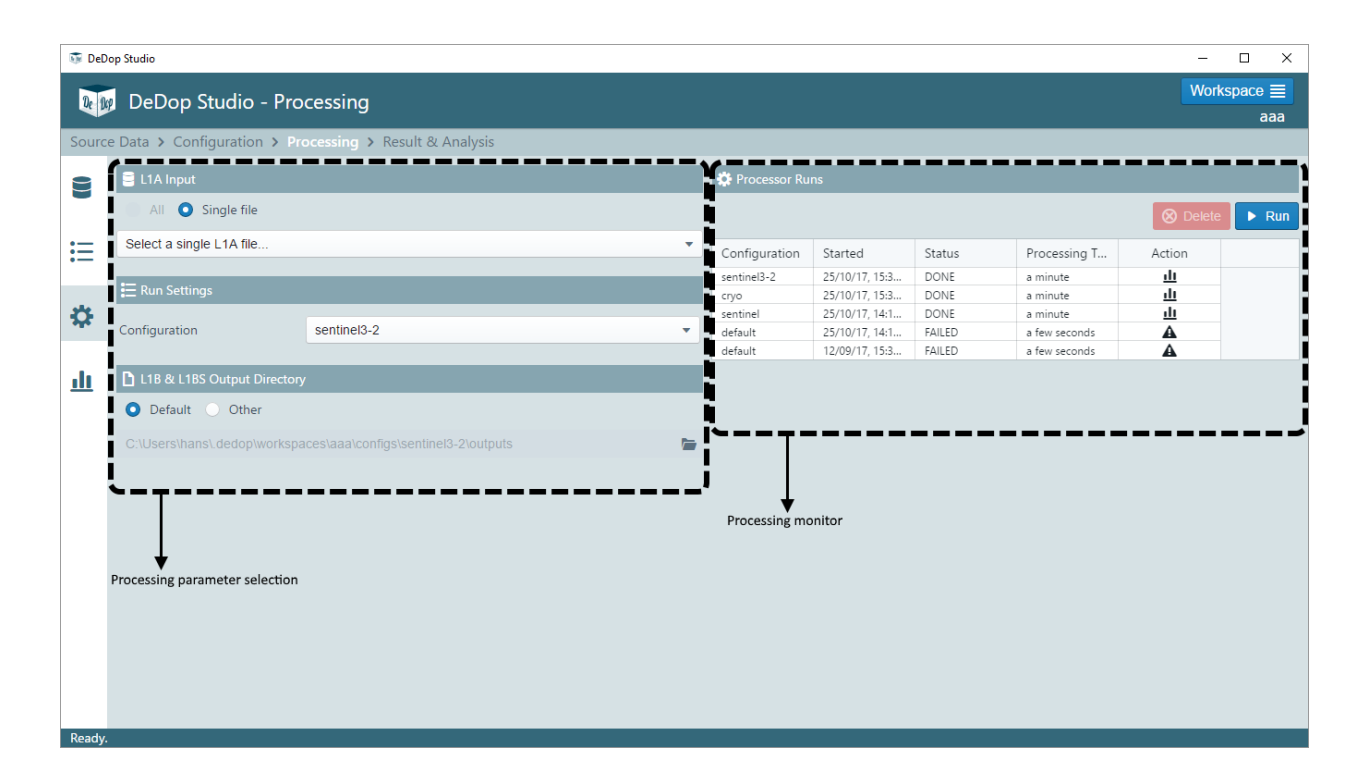

processing of single files are available. In L1B & L1BS Output Directory, users can select another output directory for the product results.

To initiate a processing, click Run button inside Processor Runs panel. DeDop Studio will check whether all the required parameters (input file, configuration, and output directory) have been selected. When any of them are missing, a dialog box will pop up with the information on which field you have to fill up. Otherwise, the processing will be started, marked by a new entry on the table. You can monitor the progress of the processing and at the moment, because the tool is capable only running one process at a time, the Run button is blocked, displayed as a spinner, as long as a process is running.

In the end, a process can either be successful or fail. This status is indicated by the icon under Action column on the table in Processor Runs panel. On the image above, for example, the first three rows indicate that the processes are successful and when icon is clicked, the page will transition to screen 4, *[Result & Analysis](#page-40-0)*. In the case of failure, mouse over on the icon to show a short description of the error as a tooltip text.

When DeDop Studio is closed, the information in the table is preserved, by storing the data into dedop-prefs. json. During the next startup of DeDop Studio, this information is loaded and used to populate the table.

### <span id="page-40-0"></span>**3.4.5 Analysing L1B Results**

The purpose of this screen is to manage what to do with the result products after a processing. There are two panels: Output Files and Analysis Configuration. In Output Files, users can navigate to different output files in the current workspace directory, grouped by configurations. By clicking a file name, the said file is selected. This has an implication on which actions are available, depending on how many files are selected. If only one file is selected, the Inspect button on **Analysis Configuration** panel is enabled. When two files are selected, the Compare button is enabled. Clicking one of these buttons will trigger a creation of a Jupyter notebook suitable for inspecting or comparing the file(s) that have been selected, and to start a local instance of Jupyter notebook server. This behavior is consistent with DeDop Shell command *[dedop output compare/inspect](#page-24-0)*. The dropdown list at the bottom of Analysis Configuration is used to select a notebook file that has been previously created through Inspect and Compare buttons.

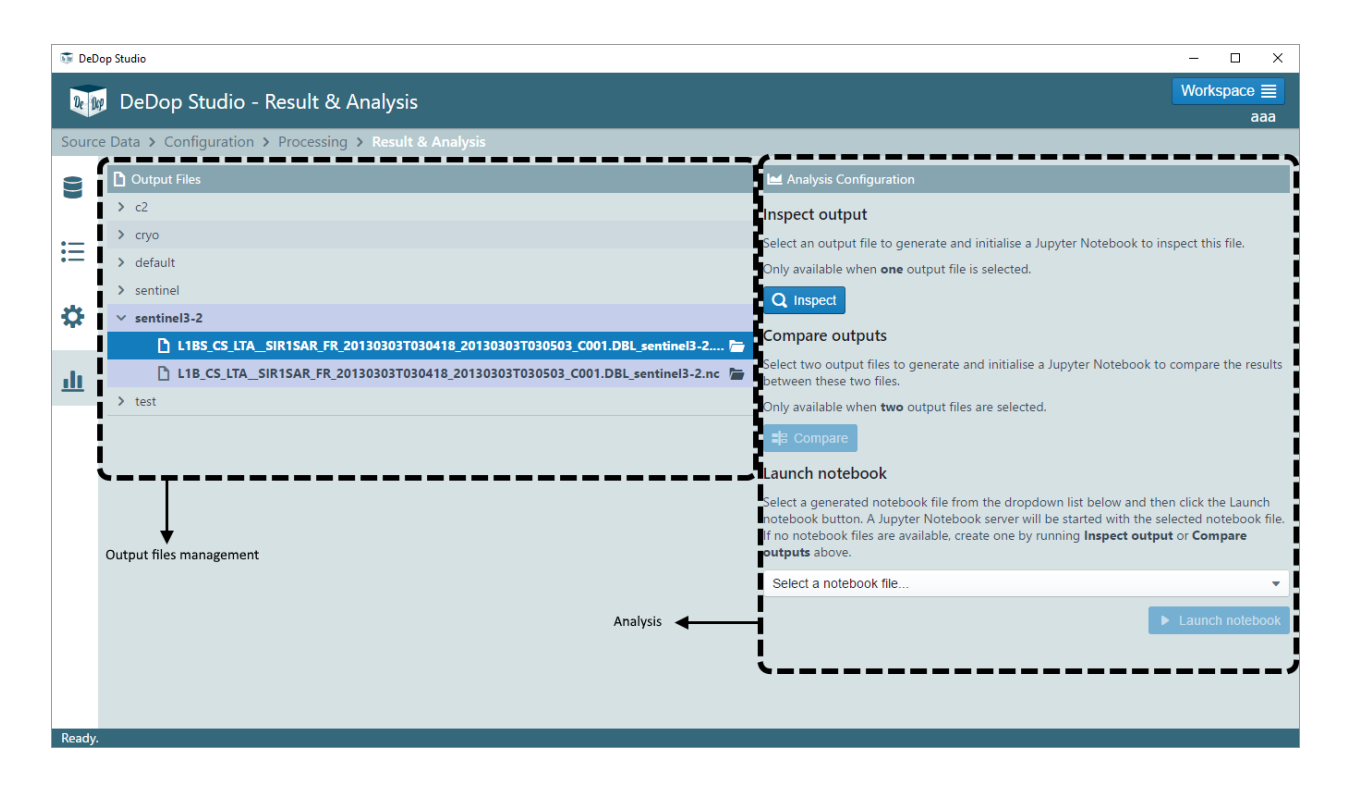

# **3.5 Auxilliary Files**

### **3.5.1 Configuration Parameters**

The configuration of the processor is controlled via the Configuration file (CST.json). This file is a JSON document that contains several parameters to enable, disable, or otherwise control various features of the processor. The CNF.json file can be editted either via the Dedop Studio interface, or from the command-line interface with the command dedop config edit.

This page contains descriptions of the configuration parameters, their purposes and possible values.

### **Corrections Flags**

- flag\_cal2\_correction\_cnf
	- value: boolean [true|false]
	- description: Flag that activates the CAL2 corrections: Deactivated (false); Activated (true)
- flag\_uso\_correction\_cnf
	- value: boolean [true|false]
	- description: Flag that activates the USO correction: Deactivated (false); Activated (true)
- flag\_cal1\_corrections\_cnf
	- value: boolean [true|false]
	- description: Flag that activates the CAL1 corrections: Deactivated (false); Activated (true)
- flag\_cal1\_intraburst\_corrections\_cnf
	- value: boolean [true|false]

– description: Flag that activates the CAL1 intraburst corrections: Deactivated (false); Activated (true)

### **Surface Focusing**

- flag\_surface\_focusing\_cnf
	- value: boolean [true|false]
	- description: Flag that activates the surface focussing: Deactivated (false); Activated (true)
- surface\_focusing\_lat\_cnf
	- value: float [-90, 90]
	- units: degrees north
	- description: Location of the surface focusing target (latitude) (ignored unless flag\_surface\_focusing\_cnf is 'true')
- surface\_focusing\_lon\_cnf
	- value: float [-180, 180]
	- units: degrees east
	- description: Location of the surface focusing target (longitude) (ignored unless flag\_surface\_focusing\_cnf is 'true')
- surface focusing alt cnf
	- value: float
	- units: metres
	- description: Location of the surface focusing target (altitude) (ignored unless flag\_surface\_focusing\_cnf is 'true')

### **Azimuth Processing**

- flag\_azimuth\_processing\_method\_cnf
	- value: string ['approx'|'exact']
	- description: Flag that indicates the azimuth processing method: Approximate ('approx'); Exact ('exact')
- flag\_postphase\_azimuth\_processing\_cnf
	- value: boolean [true|false]
	- description: Flag that enables the post-phase azimuth processing: Deactivated (false); Activated (true)
- flag\_azimuth\_windowing\_method\_cnf
	- value: string ['none'|'boxcar'|'hamming'|'hanning']
	- description: Flag the sets the azimuth windowing method: Disabled ('none'); Boxcar ('boxcar'); Hamming ('hamming'); Hanning ('hanning')
- azimuth\_window\_width\_cnf
	- $-$  value: integer [32, 64]
	- description: Width of Azimuth window (minimum value: 32, maximum value: 64)

### **Geometry Corrections**

- flag\_doppler\_range\_correction\_cnf
	- value: boolean [true|false]
	- description: Flag that activates the Doppler range correction in the geometry corrections: Deactivated (false); Activated (true)
- flag\_slant\_range\_correction\_cnf
	- value: boolean [true|false]
	- description: Flag that activates the slant range correction in the geometry corrections: Deactivated (false); Activated (true)
- flag\_window\_delay\_alignment\_method\_cnf
	- value: integer [0|1|2|3|4]
	- description: Flag to indicate the window delay alignment method: Surface dependent (0); Beam max integrated power (1); Satellite position above surface (2); Look angle 0 (3); Doppler angle 0 (4)

### **Stack Masking**

- flag\_stack\_masking
	- value: boolean [true|false]
	- description: Flag that activates the Stack Masking algorithm: Activated (true); Deactivated (false)
- flag\_remove\_doppler\_ambiguities
	- value: boolean [true|false]
	- description: Flag that indicates if the Doppler ambiguities will be removed: No (false); Yes (true)

### **Multilooking**

- flag\_avoid\_zeros\_in\_multilooking
	- value: boolean [true|false]
	- description: Flag that indicates if the samples set to zero in the beams will be avoided when averaging in multi-looking: No (false); Yes (true)
- flag\_surface\_weighting
	- value: boolean [true|false]
	- description: Flag that activates the surface weighting: Deactivated (false); Activated (true)
- flag\_antenna\_weighting
	- value: boolean [true|false]
	- description: Flag that activates the antenna weighting: Deactivated (false); Activated (true)

### **General**

- zp\_fact\_range
	- value: integer
	- description: Zero padding factor used during range compression
- n\_looks\_stack
	- value: integer
	- description: Maximum number of looks in 1 stack

### **Region of Interest**

NB: these parameters are optional, any or all of them may be omitted from the configuration file. If you do not wish to apply a Region-of-Interest (RoI) filter, you should not include these parameters in the configuration file. If you wish to enable the RoI filter, add whichever parameters you intend to use to describe the RoI.

- min\_lat
	- value: float [-90, 90]
	- units: degrees north
	- description: minimum latitude beneath which input records will be excluded
- max\_lat
	- value: float [-90, 90]
	- units: degrees north
	- description: maximum latitude above which input records will be excluded
- min\_lon
	- value: float [-180, 180]
	- units: degrees east
	- description: minimum longitude beneath which input records will be excluded
- max\_lon
	- value: float [-180, 180]
	- units: degrees east
	- description: maximum longitude above which input records will be excluded

### **3.5.2 Characterisation Parameters**

The Characterisation file (CHD.json) describes the parameters of the instrument from which the input data being processed have been obtained. the default characterisation parameter values are suitable for processing data from Sentinel-3. In general, it should not be nessicary to edit this file. If you wish to process Cryosat-2 data that has been adapted into the Sentinel-3 L1A format, a suitable set of values can be created either through the *Dedop Studio* interface, or by adding the --cryosat-adapted flag to the dedop config add command.

### **Parameter Descriptions**

- mean\_sat\_alt\_chd
	- value: float
	- units: metres
	- description: mean altitude of the satellite
- N\_samples\_sar\_chd
	- value: integer
	- description: number of samples per each SAR pulse
- N\_ku\_pulses\_burst\_chd
	- value: integer
	- description: number of ku-band pulses per burst
- freq\_ku\_chd
	- value: float
	- units: Hz
	- description: emitted frequency in Ku-band
- pulse\_length\_chd
	- value: float
	- units: s
	- description: pulse length
- bw\_ku\_chd
	- value: float
	- units: Hz
	- description: Ku-band bandwidth
- power\_tx\_ant\_ku\_chd
	- value: float
	- units: dB
	- description: Antenna SSPA RF Peak Transmitted Power in Ku band
- antenna\_gain\_ku\_chd
	- value: float
	- units: dB
	- description: Antenna gain for Ku-band
- uso\_freq\_nom\_chd
	- value: float
	- units: Hz
	- description: USO nominal frequency
- alt\_freq\_multiplier\_chd
- value: float
- description: Factor to convert from USO frequency to altimeter frequency
- prf\_sar\_chd
	- value: float
	- units: Hz
	- description: pulse repetition frequency
- brf\_sar\_chd
	- value: float
	- units: Hz
	- description: burst repetition frequency
- antenna\_weights\_chd
	- value: float array(250)
	- description: array of antenna weights
- antenna\_angles\_chd
	- value: float array(250)
	- units: radians
	- description: array of antenna angles
- antenna\_angles\_spacing\_chd
	- value: float
	- units: radians
	- description: spacing between antenna angles

NB: the parameters antenna\_weights\_chd, antenna\_angles\_chd, and antenna\_angles\_spacing\_chd are optional, and do not need to be included in the CHD file unless the flag\_antenna\_wieghting\_cnf flag in the CNF file is set to true.

### **3.5.3 Constants Parameters**

The Constants file (CST.json) contains the values of various physical constants required by the Dedop processor. Although this file can be editted either via the Dedop Studio interface or with the command dedop config edit, it should generally not be nessicary to do so.

### **Constants**

- c\_cst
- value: float
- description: speed of light
- pi\_cst
- value: float
- description: Pi number
- semi\_major\_axis\_cst
	- value: float
	- description: semi-major axis of WGS84 ellipsoid
- semi\_minor\_axis\_cst
	- value: float
	- description: semi-minor axis of WGS84 ellipsoid
- earth\_radius\_cst
	- value: float
	- description: radius of the earth
- flat\_coeff\_cst
	- value: float
	- description: flattening coefficient of the WGS84 ellipsoid
- sec\_in\_day\_cst
	- value: float
	- description: number of seconds in a day

# **3.6 Input/Output Files**

### **3.6.1 L1A Input Files**

### **File Description**

The Dedop processor reads Level 1A Sentinel-3 format data files. These files are in the netCDF4 (.nc) format, and must have the correct dimensions and variables as described in this page. If the format of the input file being processed does not match the format described here, Dedop may be unable to read the file.

Input files can be added to a workspace via the command dedop input add, or passed directly to the processor at run-time by using the  $-i$  parameter of the dedop run command.

### **Dimensions**

- echo\_sample\_ind
	- description: the number of samples per echo
- sar\_ku\_pulse\_burst\_ind
	- description: the number of Ku-band pulses in a SAR burst
- sar\_c\_pulse\_burst\_ind
	- description: the number of C-band pulses in a SAR burst
- ltm\_max\_ind
	- description: Maximum number of LTM Cal1 or Cal2 tables
- time\_l1a\_echo\_sar\_ku
- description: the along-track time of SAR bursts
- time\_l1a\_echo\_plrm
	- description: the along-track time of PLRM bursts

### **Variables**

- echo\_sample\_ind
	- description: the echo sample index
- sar\_ku\_pulse\_burst\_ind
	- description: the SAR Ku-band burst index
- sar\_c\_pulse\_burst\_ind
	- description: the SAR C-band burst index
- ltm\_max\_ind
	- description: Maximum number of LTM Cal1 or Cal2 tables
- time\_l1a\_echo\_sar\_ku
	- description: the time of the SAR Ku-band burst
- UTC\_day\_l1a\_echo\_sar\_ku
	- description: the UTC day number of the burst
- UTC\_sec\_l1a\_echo\_sar\_ku
	- description: the number of seconds of the current UTC day of the burst
- UTC\_time\_20hz\_l1a\_echo\_sar\_ku
	- description: UTC of the 20 Hz measurement
- isp\_coarse\_time\_l1a\_echo\_sar\_ku
	- description: ISP coarse time
- isp\_fine\_time\_l1a\_echo\_sar\_ku
	- description: ISP fine time
- flag\_time\_status\_l1a\_echo\_sar\_ku
	- description: time status flag
- sral\_fine\_time\_l1a\_echo\_sar\_ku
	- description: ISP SRAL fine datation
- lat\_l1a\_echo\_sar\_ku
	- description: the latitude (degrees north) for the current burst
- lon\_l1a\_echo\_sar\_ku
	- description: the longitude (degrees east) for the corrent burst
- surf\_type\_l1a\_echo\_sar\_ku
	- description: the surface type flag
- burst\_count\_prod\_l1a\_echo\_sar\_ku
- description: bursts counter within the product
- seq\_count\_l1a\_echo\_sar\_ku
	- description: the source sequence counter index
- burst\_count\_cycle\_l1a\_echo\_sar\_ku
	- description: bursts counter within the tracking cycle
- nav\_bul\_status\_l1a\_echo\_sar\_ku
	- description: navigation bulletin status
- nav\_bul\_source\_l1a\_echo\_sar\_ku
	- description: navigation bulletin source identifier
- oper\_instr\_l1a\_echo\_sar\_ku
	- description: the instrument flag
- SAR\_mode\_l1a\_echo\_sar\_ku
	- description: SAR mode identifier
- cl\_gain\_l1a\_echo\_sar\_ku
	- description: tracking configuration closed loop gain
- acq\_stat\_l1a\_echo\_sar\_ku
	- description: tracking configuration acquisition status
- dem\_eeprom\_l1a\_echo\_sar\_ku
	- description: tracking configuration DEM EEPROM read access
- weighting\_l1a\_echo\_sar\_ku
	- description: altimeter configuration weighting function
- loss\_track\_l1a\_echo\_sar\_ku
	- description: loss of track criterion
- h0\_nav\_dem\_l1a\_echo\_sar\_ku
	- description: altitude command H0 computed with nav DEM
- h0\_applied\_l1a\_echo\_sar\_ku
	- description: applied altitude command H0
- cor2\_nav\_dem\_l1a\_echo\_sar\_ku
	- description: altitude command COR2 computed with nav DEM
- cor2\_applied\_l1a\_echo\_sar\_ku
	- description: applied altitude command COR2
- dh0\_l1a\_echo\_sar\_ku
	- description: distance error computed on the echo of the cycle (N-2) in open loop mode
- agccode\_ku\_l1a\_echo\_sar\_ku
	- description: AGCCODE for ku band
- agccode\_c\_l1a\_echo\_sar\_ku
- description: AGCCODE for c band
- alt\_l1a\_echo\_sar\_ku
	- description: the altitude of the current burst
- orb\_alt\_rate\_l1a\_echo\_sar\_ku
	- description: the altitude rate of the current burst
- x\_pos\_l1a\_echo\_sar\_ku
	- description: the ECEF x-coordinate of the current burst
- y\_pos\_l1a\_echo\_sar\_ku
	- description: the ECEF y-coordinate of the current burst
- z\_pos\_l1a\_echo\_sar\_ku
	- description: the ECEF z-coordinate of the current burst
- x\_vel\_l1a\_echo\_sar\_ku
	- description: the ECEF x-velocity of the current burst
- y\_vel\_l1a\_echo\_sar\_ku
	- description: the ECEF y-velocity of the current burst
- z\_vel\_l1a\_echo\_sar\_ku
	- description: the ECEF z-velocity of the current burst
- roll\_sat\_pointing\_l1a\_echo\_sar\_ku
	- description: the roll (degrees) of the satellite at the current burst
- pitch\_sat\_pointing\_l1a\_echo\_sar\_ku
	- description: the pitch (degrees) of the satellite at the current burst
- yaw\_sat\_pointing\_l1a\_echo\_sar\_ku
	- description: the yaw (degrees) of the satellite at the current burst
- roll\_sral\_mispointing\_l1a\_echo\_sar\_ku
	- description: SRAL mispointing angle roll
- pitch\_sral\_mispointing\_l1a\_echo\_sar\_ku
	- description: SRAL mispointing angle pitch
- yaw\_sral\_mispointing\_l1a\_echo\_sar\_ku
	- description: SRAL mispointing angle yaw
- range\_ku\_l1a\_echo\_sar\_ku
	- description: the receiving window range
- int\_path\_cor\_ku\_l1a\_echo\_sar\_ku
	- description: the internal path correction
- uso\_cor\_l1a\_echo\_sar\_ku
	- description: the USO correction
- cog\_cor\_l1a\_echo\_sar\_ku
- description: the Centre-of-Gravity correction
- agc\_ku\_l1a\_echo\_sar\_ku
	- description: the AGC correction
- scale\_factor\_ku\_l1a\_echo\_sar\_ku
	- description: the sigma-0 scaling factor
- sig0\_cal\_ku\_l1a\_echo\_sar\_ku
	- description: internal calibration correction on Sigma0 for ku band
- i\_meas\_ku\_l1a\_echo\_sar\_ku
	- description: the i-component of the measured waveform
- q\_meas\_ku\_l1a\_echo\_sar\_ku
	- description: the q-component of the measured waveform
- gprw\_meas\_ku\_l1a\_echo\_sar\_ku
	- description: ku band samples of the normalized GPRW (cal2)
- cal2\_ku\_ind\_l1a\_echo\_sar\_ku
	- description: the CAL2 index
- burst\_power\_cor\_ku\_l1a\_echo\_sar\_ku
	- description: the power of the burst
- burst\_phase\_cor\_ku\_l1a\_echo\_sar\_ku
	- description: the phase of the burst
- cal1\_ku\_ind\_l1a\_echo\_sar\_ku
	- description: the CAL1 index

### **3.6.2 L1B Output Files**

### **File Description**

The L1B file is the primary output created by the dedop processor. Each record in the L1B file represents information about a surface position beneath the satellite track.

### **Dimensions**

- time\_l1b\_echo\_sar\_ku
	- description: Number of L1B ECHO\_SAR\_Ku measurements
- echo\_sample\_ind
	- description: Number of samples in a waveform
- max multi stack ind
	- description: Maximum number of multilook beams per stack

### **Variables**

- time\_l1b\_echo\_sar\_ku
	- description: UTC Seconds since 2000-01-01 00:00:00.0
- UTC\_day\_l1b\_echo\_sar\_ku
	- description: UTC Days since 2000-01-01 00:00:00.0
- UTC\_sec\_l1b\_echo\_sar\_ku
	- description: Seconds since the start of the current UTC day
- GPS\_time\_l1b\_echo\_sar\_ku
	- description: GPS time
- isp\_coarse\_time\_l1b\_echo\_sar\_ku
	- description: ISP coarse time
- isp\_fine\_time\_l1b\_echo\_sar\_ku
	- description: ISP fine time
- sral\_fine\_time\_l1b\_echo\_sar\_ku
	- description: ISP SRAL fine datation
- lat\_l1b\_echo\_sar\_ku
	- description: latitude (degrees north)
- lon\_l1b\_echo\_sar\_ku
	- description: longitude (degrees east)
- alt\_l1b\_echo\_sar\_ku
	- description: altitude of satellite
- orb\_alt\_rate\_l1b\_echo\_sar\_ku
	- description: orbital altitude rate
- flag\_time\_status\_l1b\_echo\_sar\_ku
	- description: time status flag
- time\_time\_corr\_val\_l1b\_echo\_sar\_ku
	- description: time correlation validity flag
- flag\_man\_pres\_l1b\_echo\_sar\_ku
	- description: manoeuvre presence flag (no manoeuvre/ongoing manoeuvre)
- flag\_man\_thrust\_l1b\_echo\_sar\_ku
	- description: manoeuvre thrust flag (no thrust/ongoing thrust)
- flag\_man\_plane\_l1b\_echo\_sar\_ku
	- description: manoeuvre plane flag (in plane/out of plane)
- flag\_gnss\_status\_l1b\_echo\_sar\_ku
	- description: validity flag for the navigation message from the gnss receiver
- x\_pos\_l1b\_echo\_sar\_ku
- description: satellite altitude x component
- y\_pos\_l1b\_echo\_sar\_ku
	- description: satellite altitude y component
- z\_pos\_l1b\_echo\_sar\_ku
	- description: satellite altitude z component
- x\_vel\_l1b\_echo\_sar\_ku
	- description: satellite velocity x component
- y\_vel\_l1b\_echo\_sar\_ku
	- description: satellite velocity y component
- z\_vel\_l1b\_echo\_sar\_ku
	- description: satellite velocity z component
- nav\_bul\_status\_l1b\_echo\_sar\_ku
	- description: navigation bulletin status (ok/ko)
- nav\_bul\_source\_l1b\_echo\_sar\_ku
	- description: navigation bulletin source identifier (gps/doris)
- nav bul coarse time l1b echo sar ku
	- description: navigation bulletin coarse time
- nav\_bul\_fine\_time\_l1b\_echo\_sar\_ku
	- description: navigation bulletin fine time
- seq\_count\_l1b\_echo\_sar\_ku
	- description: sequence count
- isp\_time\_status\_echo\_sar\_ku
	- description: ISP time status
- oper\_instr\_l1b\_echo\_sar\_ku
	- description: operating instrument
- SAR\_mode\_l1b\_echo\_sar\_ku
	- description: LRM mode identifier
- cl\_gain\_l1b\_echo\_sar\_ku
	- description: tracking configuration closed loop gain
- acq\_stat\_l1b\_echo\_sar\_ku
	- description: tracking configuration acquisition status
- dem\_eeprom\_l1b\_echo\_sar\_ku
	- description: tracking configuration DEM EEPROM read access
- weighting\_l1b\_echo\_sar\_ku
	- description: altimeter configuration weighting function
- loss\_track\_l1b\_echo\_sar\_ku
- description: loss of track criterion
- h0\_nav\_dem\_l1b\_echo\_sar\_ku
	- description: altitude command H0 computed with nav DEM
- h0\_applied\_l1b\_echo\_sar\_ku
	- description: applied altitude command H0
- cor2\_nav\_dem\_l1b\_echo\_sar\_ku
	- description: altitude command COR2 computed with nav DEM
- cor2\_applied\_l1b\_echo\_sar\_ku
	- description: applied altitude command COR2
- dh0\_l1b\_echo\_sar\_ku
	- description: distance error computed on the echo of the cycle (N-2) in open loop mode
- agccode\_ku\_l1b\_echo\_sar\_ku
	- description: AGCCODE for ku band
- surf\_type\_l1b\_echo\_sar\_ku
	- description: altimeter surface type
- range\_ku\_l1b\_echo\_sar\_ku
	- description: corrected range for ku band
- uso\_cor\_l1b\_echo\_sar\_ku
	- description: USO frequency drift correction
- int\_path\_cor\_ku\_l1b\_echo\_sar\_ku
	- description: internal path correction for ku band
- range\_rate\_l1b\_echo\_sar\_ku
	- description: range rate
- agc\_ku\_l1b\_echo\_sar\_ku
	- description: corrected AGC for ku band
- scale\_factor\_ku\_l1b\_echo\_sar\_ku
	- description: scaling factor for sigma0 evaluation for ku band
- agc\_cor\_ku\_l1b\_echo\_sar\_ku
	- description: correction for instrumental errors on AGC for ku band
- sig0\_cal\_ku\_l1b\_echo\_sar\_ku
	- description: internal calibration correction on Sigma0 for ku band
- nb\_stack\_l1b\_echo\_sar\_ku
	- description: number of waveforms summed in stack
- max\_stack\_l1b\_echo\_sar\_ku
	- description: maximum power of stack
- stdev\_stack\_l1b\_echo\_sar\_ku
- description: standard deviation of stack
- skew\_stack\_l1b\_echo\_sar\_ku
	- description: skewness of stack
- kurt\_stack\_l1b\_echo\_sar\_ku
	- description: kurtosis of stack
- beam ang l1b echo sar ku
	- description: look angles in stack
- beam\_form\_l1b\_echo\_sar\_ku
	- description: flag on beam formation quality in stack
- i2q2\_meas\_ku\_l1b\_echo\_sar\_ku
	- description: I2+Q2 measurement for ku band

### **3.6.3 L1B-S Output Files**

#### **File Description**

In addition to the L1B file, the dedop processor can also optionally write an L1B-S output file. This file contains much of the same information as the L1B file, but is extended to include stack-level (per beam) data. The processor will produce an L1B-S file by default, but due to the large size of the file you may wish to dissable this. To prevent the processor from creating an L1B-S file, add the --skip-l1bs argument to the dedop run command.

### **Dimensions**

- time\_l1bs\_echo\_sar\_ku
	- description: Number of L1Bs ECHO\_SAR\_Ku measurements
- echo\_sample\_ind
	- description: Number of samples in a waveform
- max\_multi\_stack\_ind
	- description: Maximum number of multilook beams per stack

### **Variables**

- time\_l1bs\_echo\_sar\_ku
	- description: UTC Seconds since 2000-01-01 00:00:00.0
- UTC\_day\_l1bs\_echo\_sar\_ku
	- description: UTC Days since 2000-01-01 00:00:00.0
- UTC\_sec\_l1bs\_echo\_sar\_ku
	- description: Seconds since the start of the current UTC day
- lat\_l1bs\_echo\_sar\_ku
	- description: Surface location (degrees North)

#### • lon 11bs echo sar ku

- description: Surface location (degrees East)
- surf\_type\_l1bs\_echo\_sar\_ku
	- description: Altimeter surface type (open ocean or semi-enclosed seas/enclosed seas/enclosed seas or lakes/continental ice/land)
- records\_count\_l1bs\_echo\_sar\_ku
	- description: Record index
- alt\_l1bs\_echo\_sar\_ku
	- description: Altitude of surface (m)
- orb\_alt\_rate\_l1bs\_echo\_sar\_ku
	- description: Orbital altitude rate (m/s)
- x\_pos\_l1bs\_echo\_sar\_ku
	- description: Satellite ECEF x-coordinate
- y\_pos\_l1bs\_echo\_sar\_ku
	- description: Satellite ECEF y-coordinate
- z\_pos\_l1bs\_echo\_sar\_ku
	- description: Satellite ECEF z-coordinate
- x\_vel\_l1bs\_echo\_sar\_ku
	- description: Satellite ECEF x-velocity
- y\_vel\_l1bs\_echo\_sar\_ku
	- description: Satellite ECEF y-velocity
- z\_vel\_l1bs\_echo\_sar\_ku
	- description: Satellite ECEF z-velocity
- meas x pos l1bs echo sar ku
	- description: Surface location ECEF x-coordinate
- meas\_y\_pos\_l1bs\_echo\_sar\_ku
	- description: Surface location ECEF y-coordinate
- meas\_z\_pos\_l1bs\_echo\_sar\_ku
	- description: Surface location ECEF z-coordinate
- roll\_sat\_pointing\_l1bs\_echo\_sar\_ku
	- description: Satellite pointing angle roll (degrees)
- pitch\_sat\_pointing\_l1bs\_echo\_sar\_ku
	- description: Satellite pointing angle pitch (degrees)
- yaw\_sat\_pointing\_l1bs\_echo\_sar\_ku
	- description: Satellite pointing angle yaw (degrees)
- roll\_sral\_mispointing\_l1bs\_echo\_sar\_ku
- description: SRAL mispointing angle roll (degrees)
- pitch\_sral\_mispointing\_l1bs\_echo\_sar\_ku
	- description: SRAL mispointing angle pitch (degrees)
- yaw\_sral\_mispointing\_l1bs\_echo\_sar\_ku
	- description: SRAL mispointing angle yaw (degrees)
- range\_ku\_l1bs\_echo\_sar\_ku
	- description: Corrected range for ku band (m)
- int\_path\_cor\_ku\_l1bs\_echo\_sar\_ku
	- description: Internal path correction for ku band
- uso\_cor\_l1bs\_echo\_sar\_ku
	- description: USO frequency drift correction
- cog\_cor\_l1bs\_echo\_sar\_ku
	- description: Distance antenna-CoG correction
- agccode\_ku\_l1bs\_echo\_sar\_ku
	- description: AGCCODE for ku band
- agc\_ku\_l1bs\_echo\_sar\_ku
	- description: corrected AGC for ku band
- scale\_factor\_ku\_l1bs\_echo\_sar\_ku
	- description: scaling factor for sigma0 evaluation for ku band
- sig0\_cal\_ku\_l1bs\_echo\_sar\_ku
	- description: internal calibration correction on Sigma0 for ku band
- snr\_ku\_l1bs\_echo\_sar\_ku
	- description: snr estimation for ku band
- i2q2\_meas\_ku\_l1bs\_echo\_sar\_ku
	- description: multilooked I2+Q2 measurement for ku band
- nb\_stack\_l1bs\_echo\_sar\_ku
	- description: number of waveforms summed in stack
- max\_stack\_l1bs\_echo\_sar\_ku
	- description: maximum power of stack
- max\_loc\_stack\_l1bs\_echo\_sar\_ku
	- description: Location of the maximum power of stack
- stdev\_stack\_l1bs\_echo\_sar\_ku
	- description: standard deviation of stack
- skew\_stack\_l1bs\_echo\_sar\_ku
	- description: skewness of stack
- kurt\_stack\_l1bs\_echo\_sar\_ku
- description: kurtosis of stack
- beam\_ang\_l1bs\_echo\_sar\_ku
	- description: look angles in stack
- beam\_form\_l1bs\_echo\_sar\_ku
	- description: flag on beam formation quality in stack
- burst\_start\_ind\_l1bs\_echo\_sar\_ku
	- description: Burst start index for stack building
- burst\_stop\_ind\_l1bs\_echo\_sar\_ku
	- description: Burst stop index for stack building
- iq\_scale\_factor\_l1bs\_echo\_sar\_ku
	- description: Dynamic scale factor for I/Q waveforms i\_echoes\_ku\_l1bs\_echo\_sar\_ku and q\_echoes\_ku\_l1bs\_echo\_sar\_ku
- i\_echoes\_ku\_l1bs\_echo\_sar\_ku
	- description: Fully calibrated ku band echoes, i measurements aligned within the stack
- q\_echoes\_ku\_l1bs\_echo\_sar\_ku
	- description: fully calibrated ku band echoes, q measurements aligned within the stack
- start\_look\_angle\_stack\_l1bs\_echo\_sar\_ku
	- description: start look angle in stack
- stop\_look\_angle\_stack\_l1bs\_echo\_sar\_ku
	- description: stop look angle in stack
- start\_beam\_ang\_stack\_l1bs\_echo\_sar\_ku
	- description: start doppler beam angle in stack
- stop\_beam\_ang\_stack\_l1bs\_echo\_sar\_ku
	- description: stop doppler beam angle in stack
- power\_var\_stack\_l1bs\_echo\_sar\_ku
	- description: power variations within the stack

# CHAPTER 4

Frequently Asked Questions

# **4.1 Why does the layout of DeDop Studio looks different in my computer?**

DeDop Studio was designed at a window size of 1366 x 768, which is at the moment the most common laptop screen resolution. This means that all the component placements were decided based on what looks best at 1366 x 768 resolution. Panel placements may be different in lower resolution, but they should all still be fully functional. Please drop us a message if your experience is greatly affected by this.

# CHAPTER 5

# API Reference

<span id="page-62-1"></span>Warning: This chapter it generated from Python source code and not yet very useful. Also, the API described here is not yet stable.

# **5.1 Input / Output**

# <span id="page-62-0"></span>**5.2 Configuration**

Processor configuration management.

**class** dedop.conf.**CharacterisationFile**(*cst: dedop.conf.constants.ConstantsFile*, *filename: str*

*= None*, *\*\*kwargs*)

class for loading the Characterisation File

**antenna\_angles** array of antenna angles

**antenna\_angles\_spacing** spacing between antenna angles

**antenna\_gain\_ku** antenna gain for ku-band

**antenna\_weights** array of antenna weights

**brf\_sar**

burst repetition frequency

**bw\_ku** Ku-band bandwidth

**chirp\_slope\_ku** the chirp slope for the Ku-band (derived parameter)

<span id="page-63-0"></span>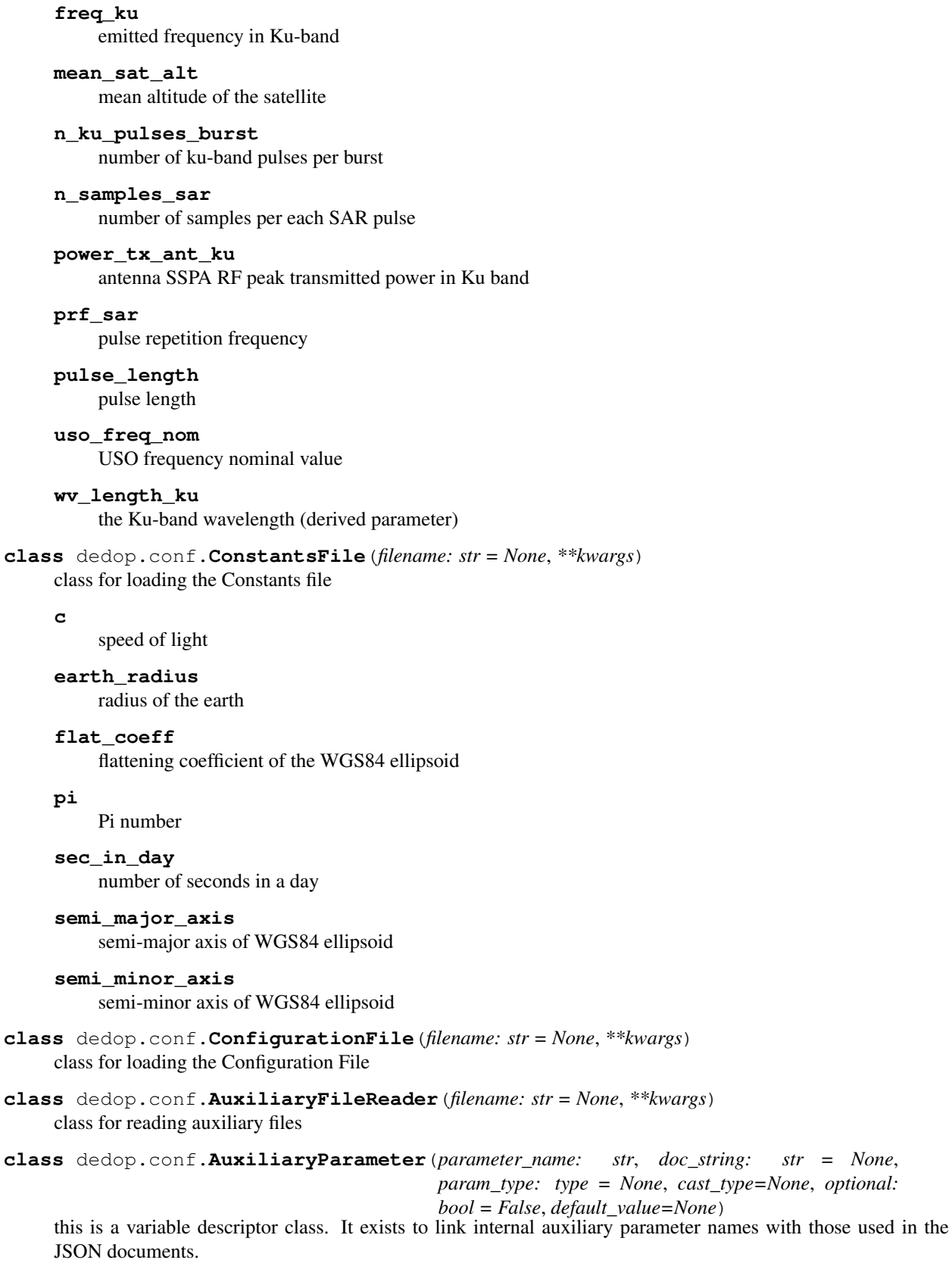

<span id="page-64-1"></span>This also enables the code in the AuxiliaryFileReader base class to distinguish easily which members of the child classes that define parameters - this allows us to e.g: throw a warning if an input file defines an unexpected parameter

# **5.3 Model**

# **5.4 Processor**

### **5.5 Web Socket Service**

### <span id="page-64-0"></span>**5.6 Utilities**

Common utilities used throughout the DeDop project.

```
class dedop.util.Parameter(name, default_value=None, data_type=None, description=None,
                     value_set=None, units=None, position=0)
```
The Parameter class is used to describe, validate, and convert parameter values.

#### **data\_type**

The parameter's data type. Must be an instance of the type class.

### **default\_value = None**

The parameter's default value. Default value is None.

#### **description = None**

The parameter's description. Default value is None.

#### **static get\_parameters**(*clazz*)

Get a dictionary that maps names to Parameter descriptors or nested Parameter dictionaries. The dictionary is collected from the given clazz' hierarchy. Per-class parameter descriptor dictionaries are retrieved by looking up the class attribute 'parameters' which must be a dictionary if it exists. :param clazz: A class :return: A dictionary of possibly nested Parameter instances

#### **is\_bound\_to\_value\_set = None**

True, if the parameter value must be one of the value\_set values. Default value is False.

#### **name**

The parameter's name.

#### **position = None**

The parameter's position which can be used for sorting if it is a positional value. Default value is 0.

#### **units = None**

The parameter value's physical units. Default value is None.

### **value\_set = None**

The parameter's value set. Default value is None.

# CHAPTER 6

Indices and Tables

- genindex
- modindex
- search

Python Module Index

# d

dedop.conf, [59](#page-62-0) dedop.util, [61](#page-64-0)

## Index

# A

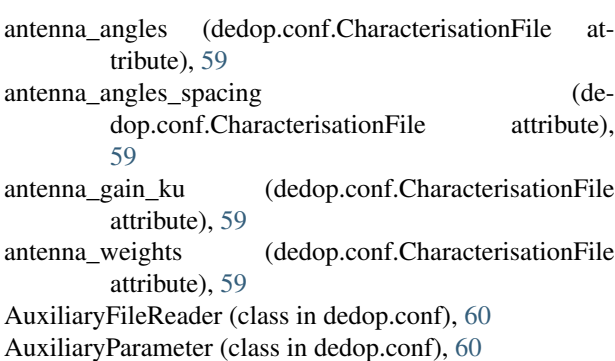

# B

brf sar (dedop.conf.CharacterisationFile attribute), [59](#page-62-1) bw\_ku (dedop.conf.CharacterisationFile attribute), [59](#page-62-1)

# C

c (dedop.conf.ConstantsFile attribute), [60](#page-63-0) CharacterisationFile (class in dedop.conf), [59](#page-62-1) chirp\_slope\_ku (dedop.conf.CharacterisationFile attribute), [59](#page-62-1) ConfigurationFile (class in dedop.conf), [60](#page-63-0)

ConstantsFile (class in dedop.conf), [60](#page-63-0)

# D

data\_type (dedop.util.Parameter attribute), [61](#page-64-1) dedop.conf (module), [59](#page-62-1) dedop.util (module), [61](#page-64-1) default\_value (dedop.util.Parameter attribute), [61](#page-64-1) description (dedop.util.Parameter attribute), [61](#page-64-1)

# E

earth\_radius (dedop.conf.ConstantsFile attribute), [60](#page-63-0)

### F

flat\_coeff (dedop.conf.ConstantsFile attribute), [60](#page-63-0) freq\_ku (dedop.conf.CharacterisationFile attribute), [59](#page-62-1) G

get\_parameters() (dedop.util.Parameter static method), [61](#page-64-1)

# I

is\_bound\_to\_value\_set (dedop.util.Parameter attribute), [61](#page-64-1)

### M

mean\_sat\_alt (dedop.conf.CharacterisationFile attribute), [60](#page-63-0)

### N

n\_ku\_pulses\_burst (dedop.conf.CharacterisationFile attribute), [60](#page-63-0) n\_samples\_sar (dedop.conf.CharacterisationFile at-

tribute), [60](#page-63-0)

name (dedop.util.Parameter attribute), [61](#page-64-1)

# P

Parameter (class in dedop.util), [61](#page-64-1) pi (dedop.conf.ConstantsFile attribute), [60](#page-63-0) position (dedop.util.Parameter attribute), [61](#page-64-1) power\_tx\_ant\_ku (dedop.conf.CharacterisationFile attribute), [60](#page-63-0) prf\_sar (dedop.conf.CharacterisationFile attribute), [60](#page-63-0) pulse\_length (dedop.conf.CharacterisationFile attribute), [60](#page-63-0)

# S

sec in day (dedop.conf.ConstantsFile attribute), [60](#page-63-0) semi\_major\_axis (dedop.conf.ConstantsFile attribute), [60](#page-63-0) semi\_minor\_axis (dedop.conf.ConstantsFile attribute), [60](#page-63-0)

# $\cup$

units (dedop.util.Parameter attribute), [61](#page-64-1) uso\_freq\_nom (dedop.conf.CharacterisationFile attribute), [60](#page-63-0)

### $\overline{V}$

value set (dedop.util.Parameter attribute), [61](#page-64-1)

## W

wv\_length\_ku (dedop.conf.CharacterisationFile attribute),  $60$